## Warehouse Management **Overview**

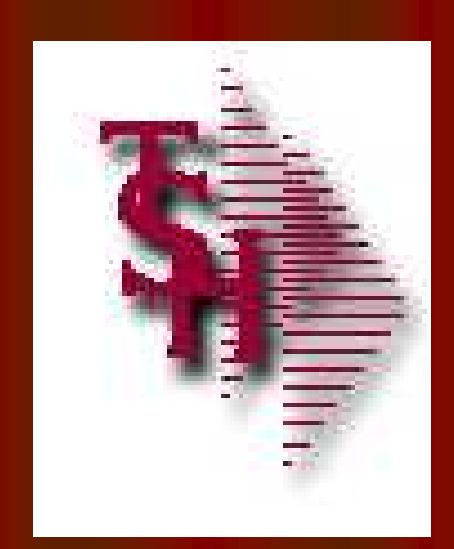

### from The Systems House, Inc.

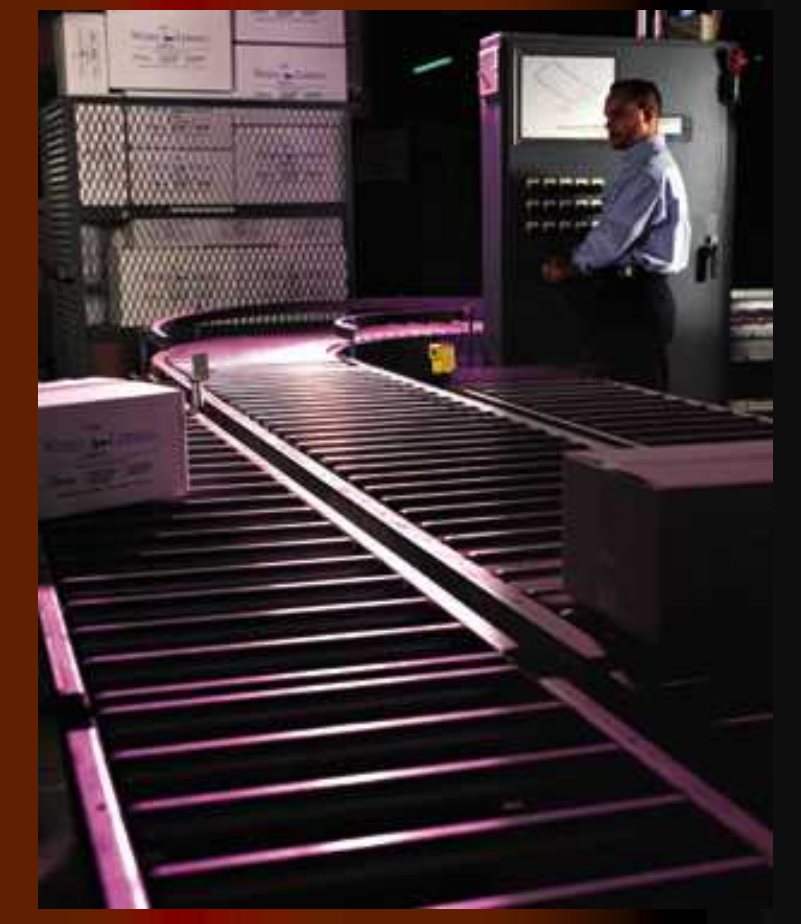

1

## **Benefits of MDS-WMS**

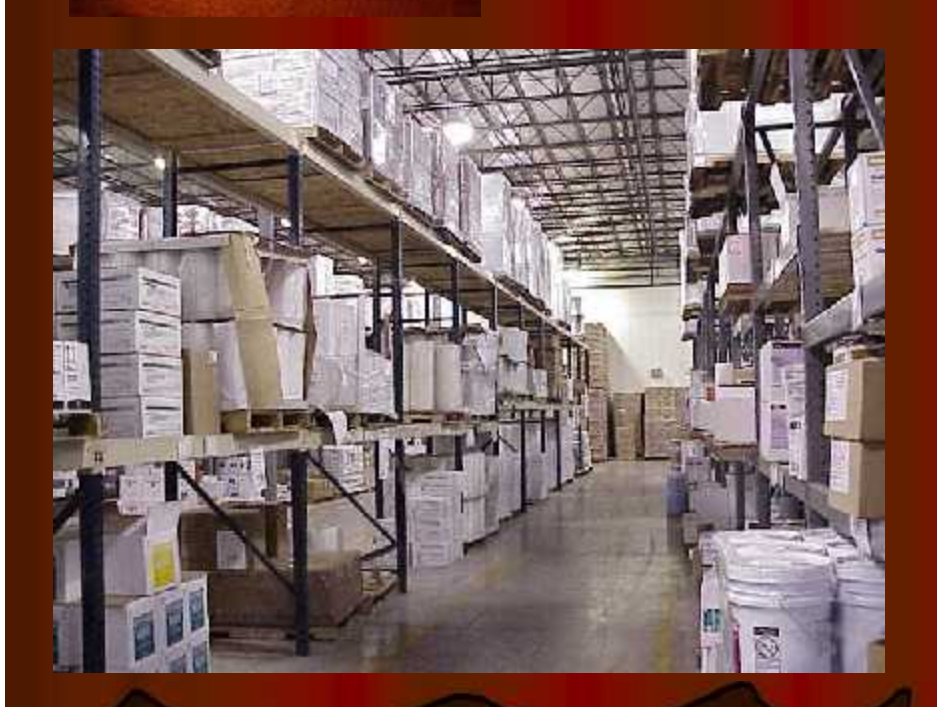

- Inventory is the single largest investment made by the distributor
- **Improve inventory** accuracy
- **. Improve order processing** accuracy (less returns)
- **· Improve personnel** performance and accuracy
- Better utilize warehouse space
- **Improve customer satisfaction**

## The MDS Warehouse Management Solution

- **Warehouse Design**
	- Single or Multiple Warehouses
		- Branches or Stock Rooms
	- **Location Management in Warehouse** 
		- Location as a Reference or
		- **.** Inventory by Location (Random Locator System)
		- Receive, Stock, and Sell in Multiple Units of Measure
	- Solid Case and Quick Pick Areas (Low Unit)
		- Primary and Backup Locations
		- Low Unit vs. Bulk Picking
		- Low Unit replenishment
	- Environmental and Security Considerations
	- Lot#, Serial#, Expiration Date Control

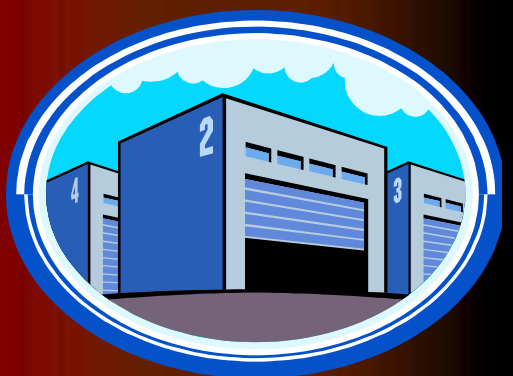

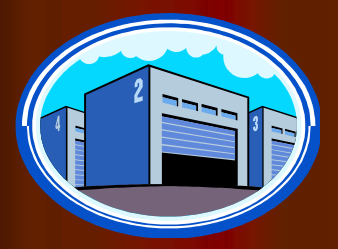

## MDS Warehouse **Capabilities**

- **Warehouse Management Functions (WMS**)
	- Receiving
	- Put Away
	- Replenishment (location management)
	- Picking
	- Physical Inventory / Movements / Adjustments
	- Returns from Customers and to Vendors
- **Interface to UPS and FedEx**
- **Delivery Route Management**
	- **Manifest System**
	- Proof of Delivery (Signature capture)
	- Package Tracking with Multiple Stops

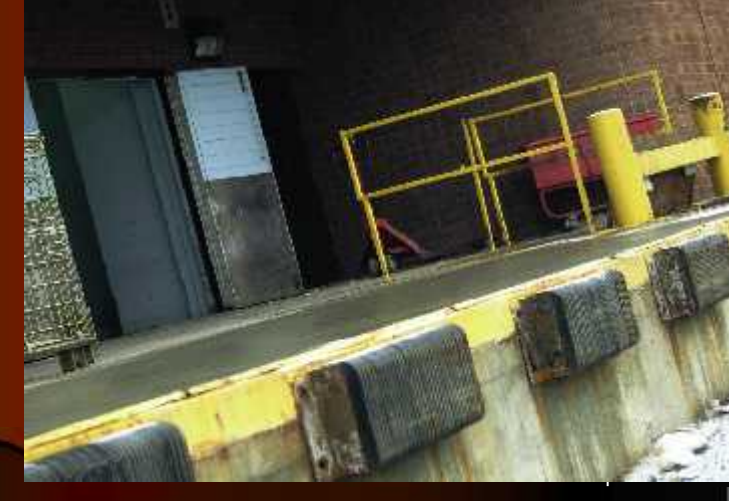

## **Advanced Capabilities**

- **Implement Bar Coding to Improve Accuracy**
	- Not necessarily faster
- **Bar Coding Issues**
	- Product or Location Bar Coding
	- Manufacturer Can Label Products: *Not uniform in many industries such as Medical*
	- Significant Cost to Barcode Items Upon Receipt
	- Bar Codes do not Define Unit of Measure
	- Alternate Solution: Barcode Locations
	- Maintain Product by Location (one item per location) FOR

### **Wireless Solutions**

- Wi-Fi or RF Receiving, Replenishment, and Picking
- Automated Picking Carousel Systems
- **Voice Response Picking**

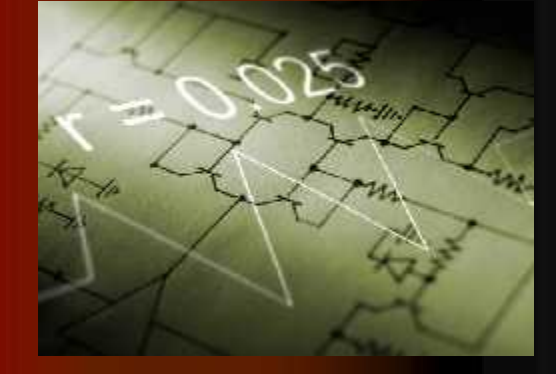

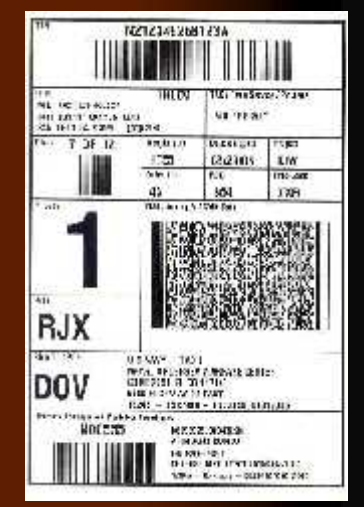

## WiFi Equipment Schematic

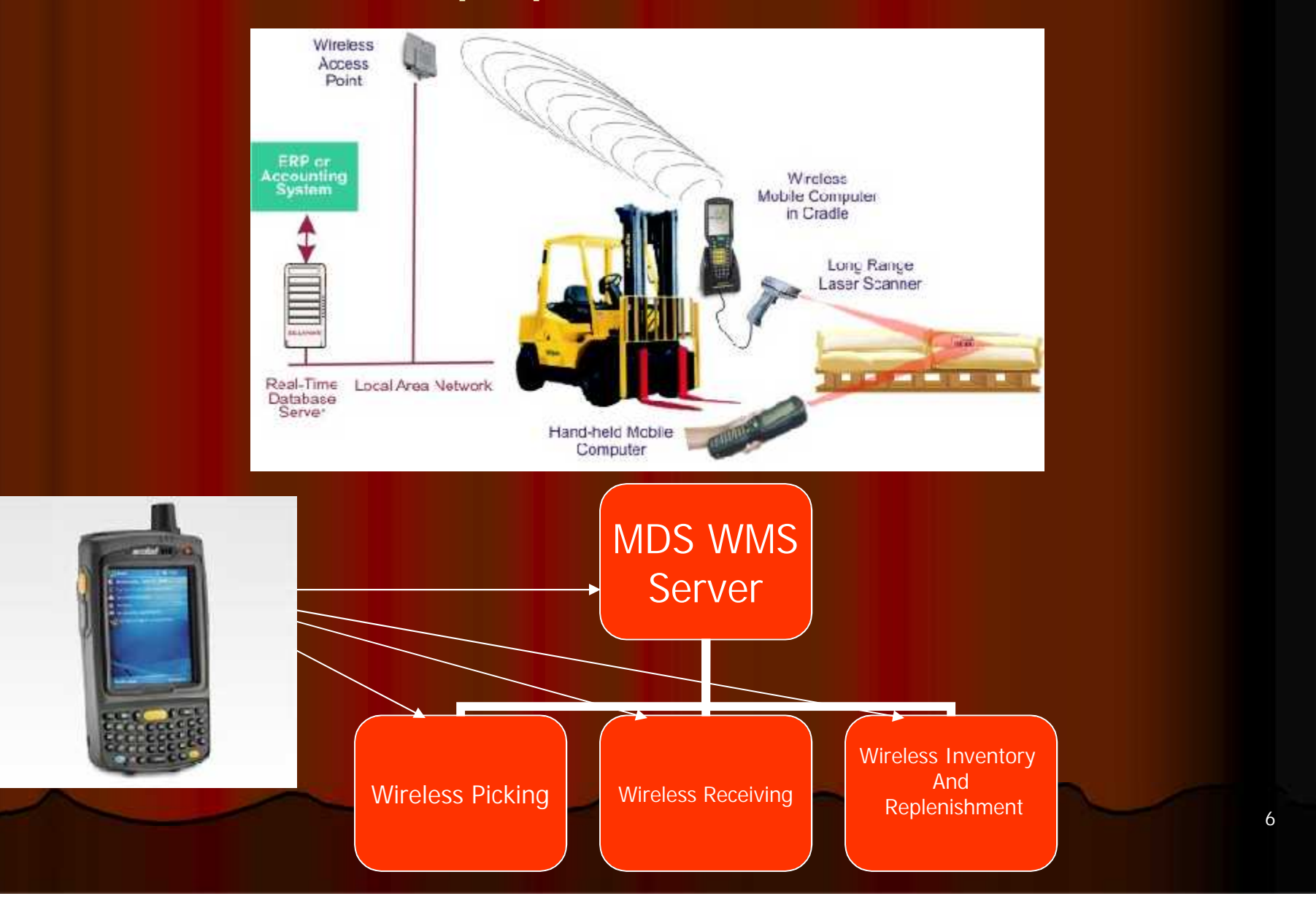

## WiFi PDT Handheld/ Equipment

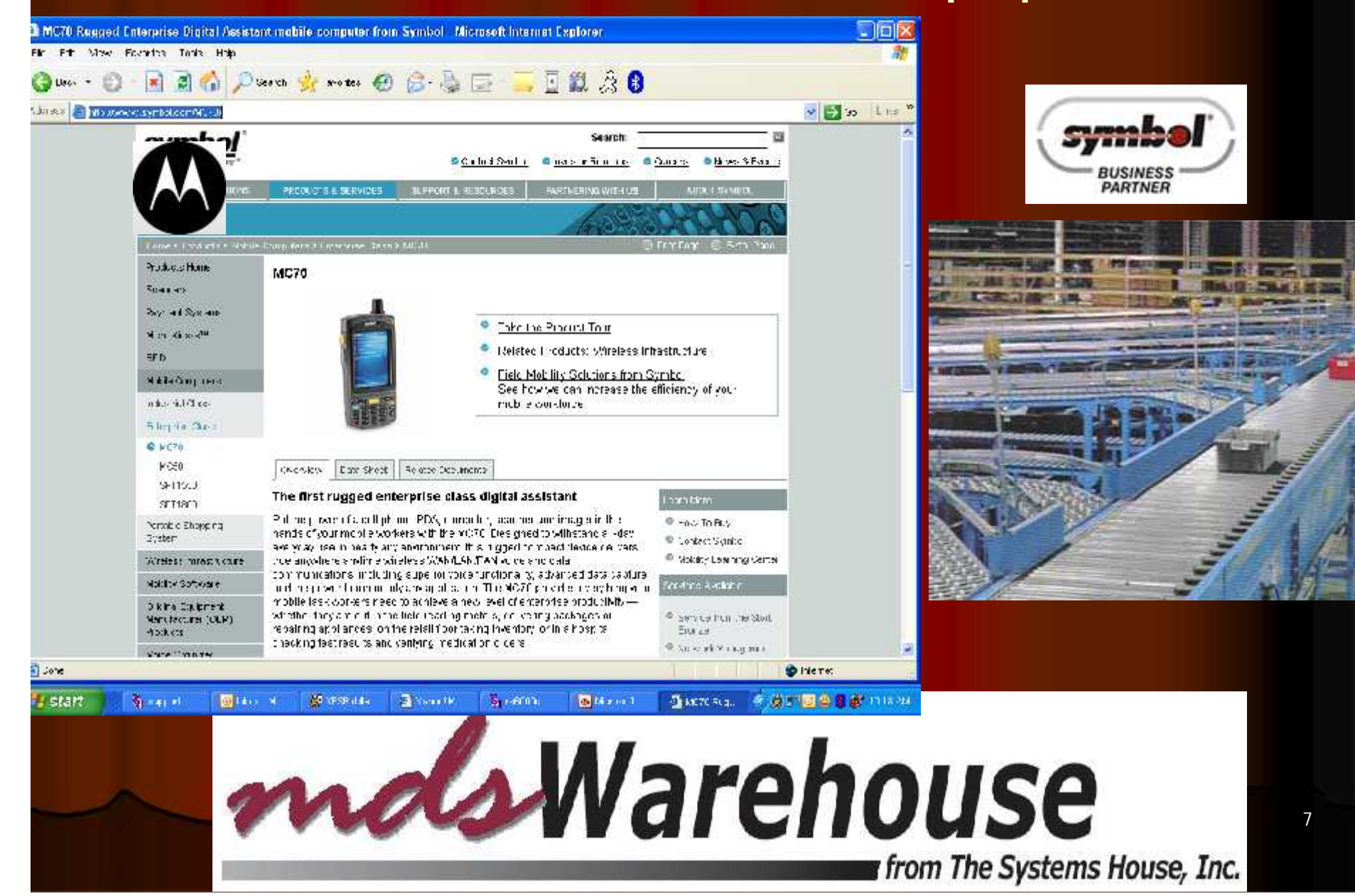

## Warehouse Management Menu

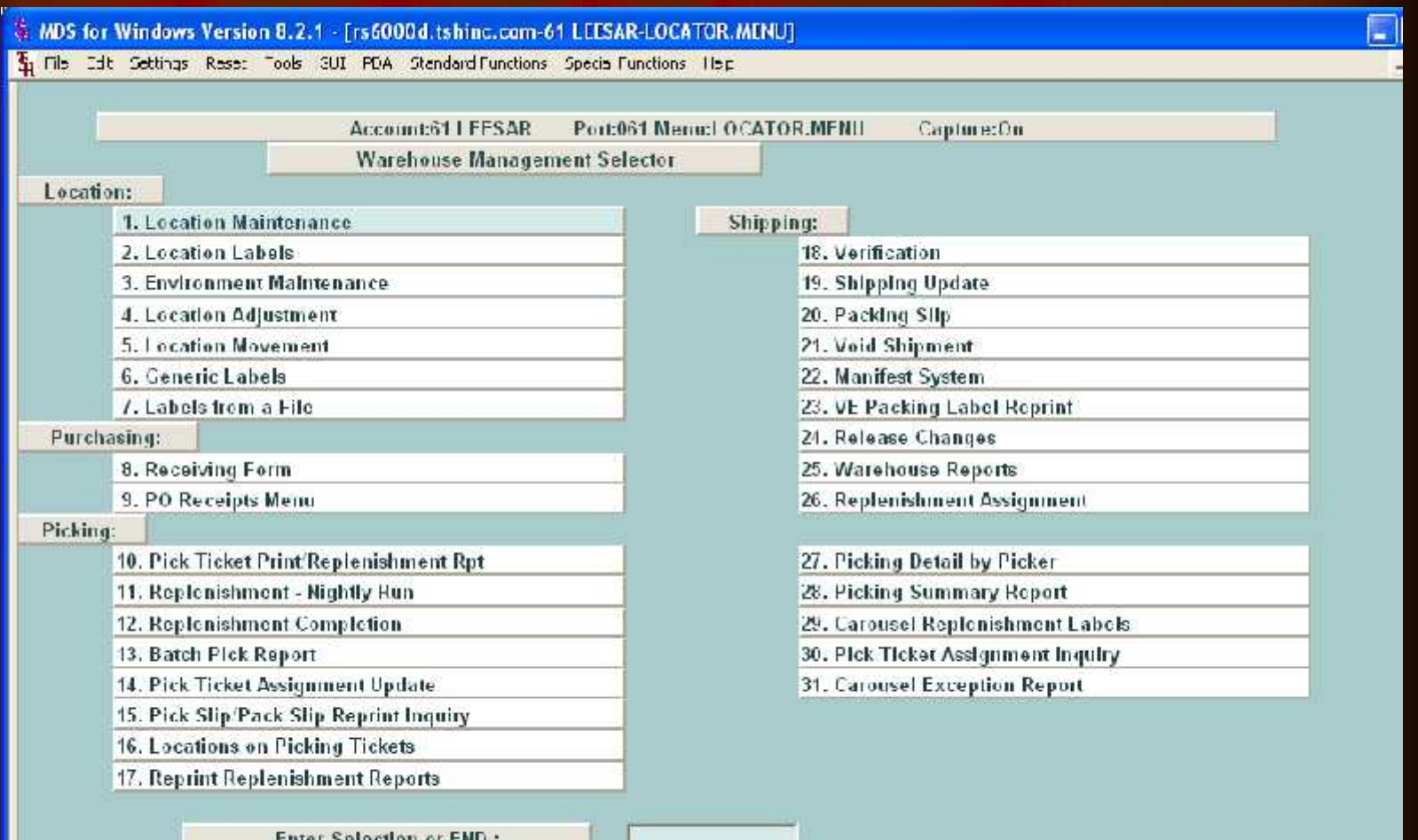

зывеноп от еме з

**EXECING** 

翮

**HFLP** 

 $\sim$ XIEMY **TAPIOB NEVT DO INCHES** 0330 MATA ATA

Po

755

## Warehouse Setup

**COMMENTED IN THE METADOLIC** 

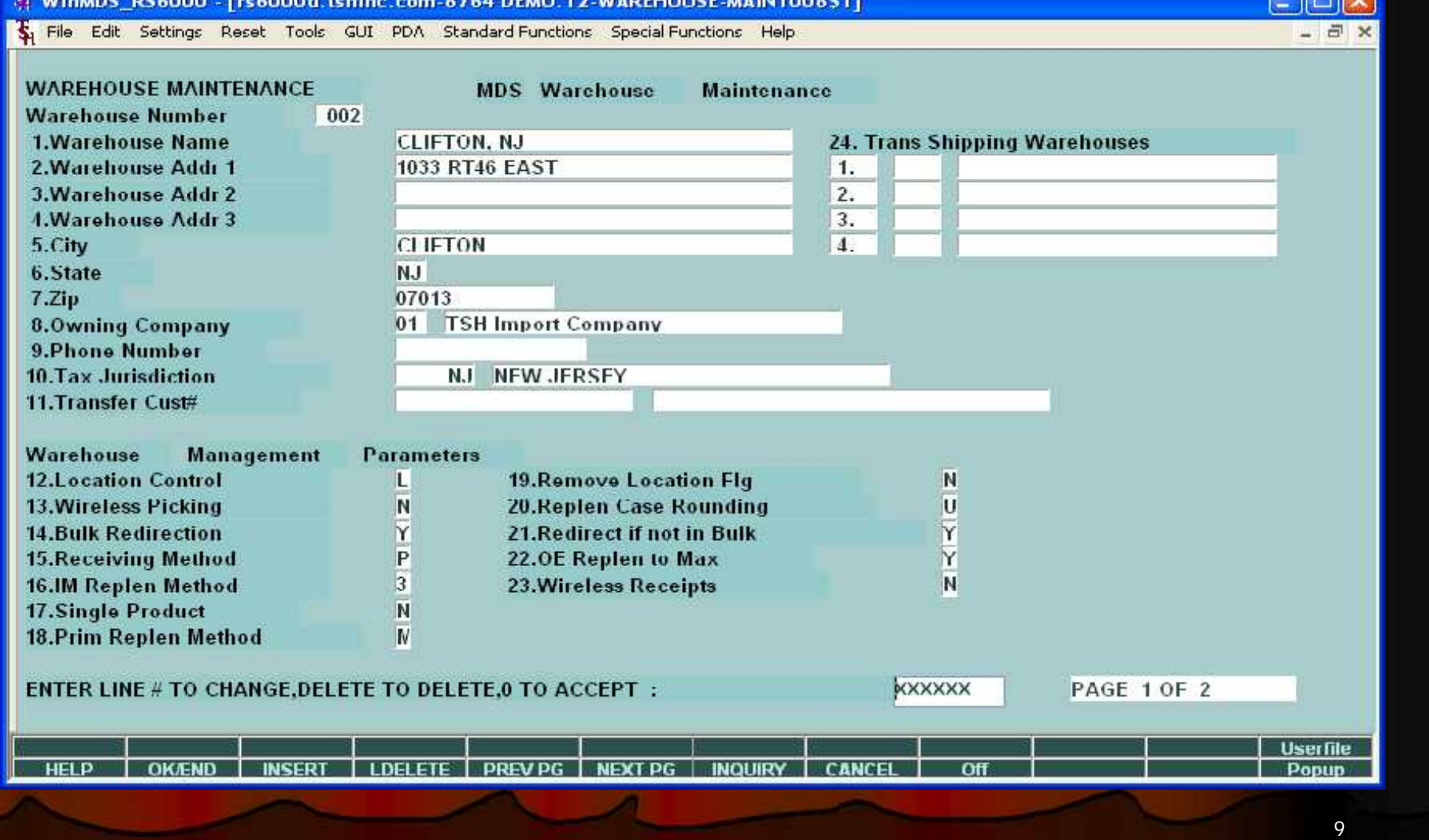

ור היו

## Warehouse Level Parameters

- Location Control in use
- Wireless Picking in use
- Bulk Redirection
- Receiving Method
- IM Replenishment Method
- Single Product per location
- Replenishment Method (Min/Max or to Max)
- Remove Location Flag (upon depletion)
- Replenish Case Rounding
- Redirect if not in Bulk
- OE Replenish to Max
- Wireless Receipts
- Location Format
- **.** Location Match

## Location Control and Setup

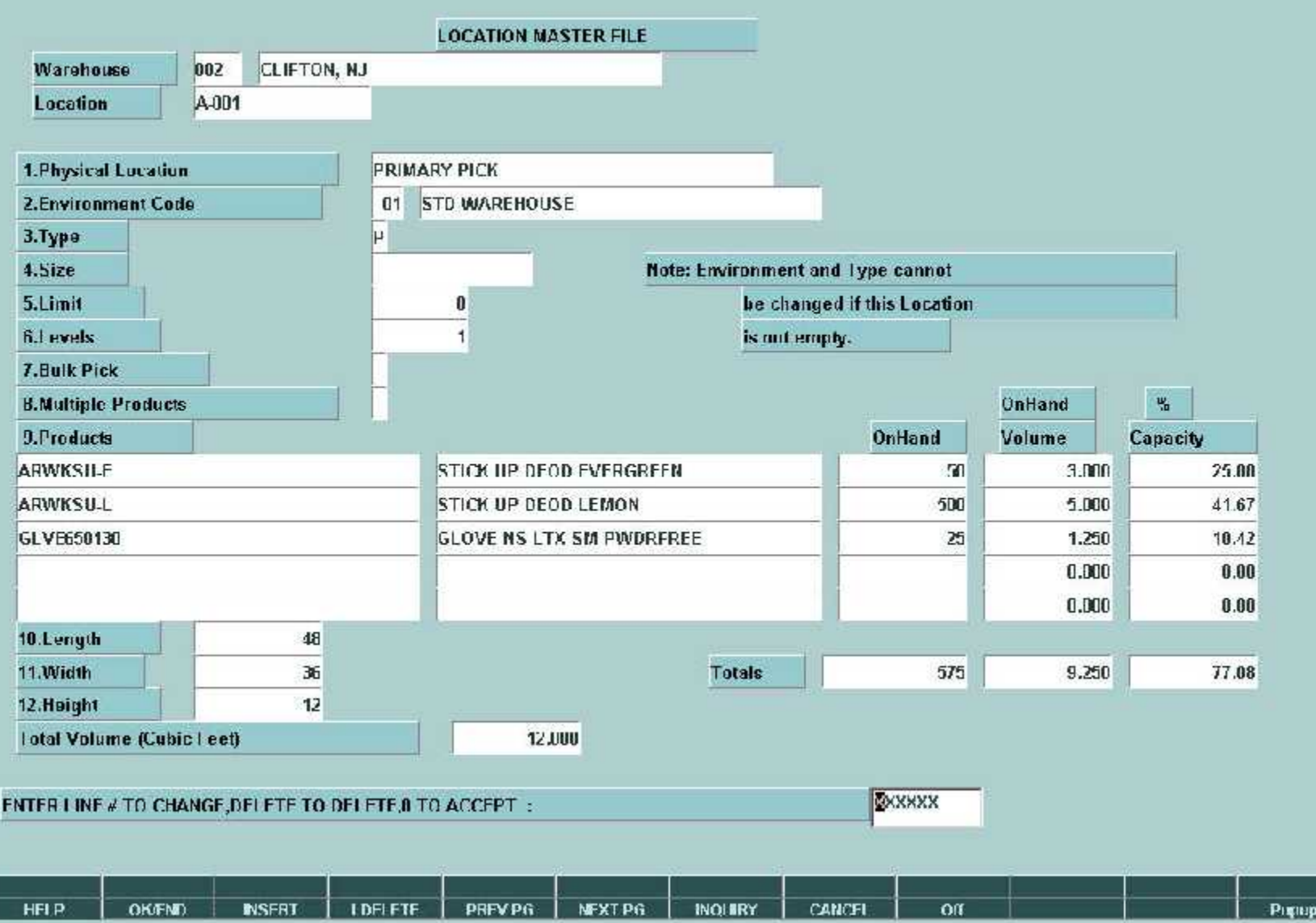

11

## Product Master File

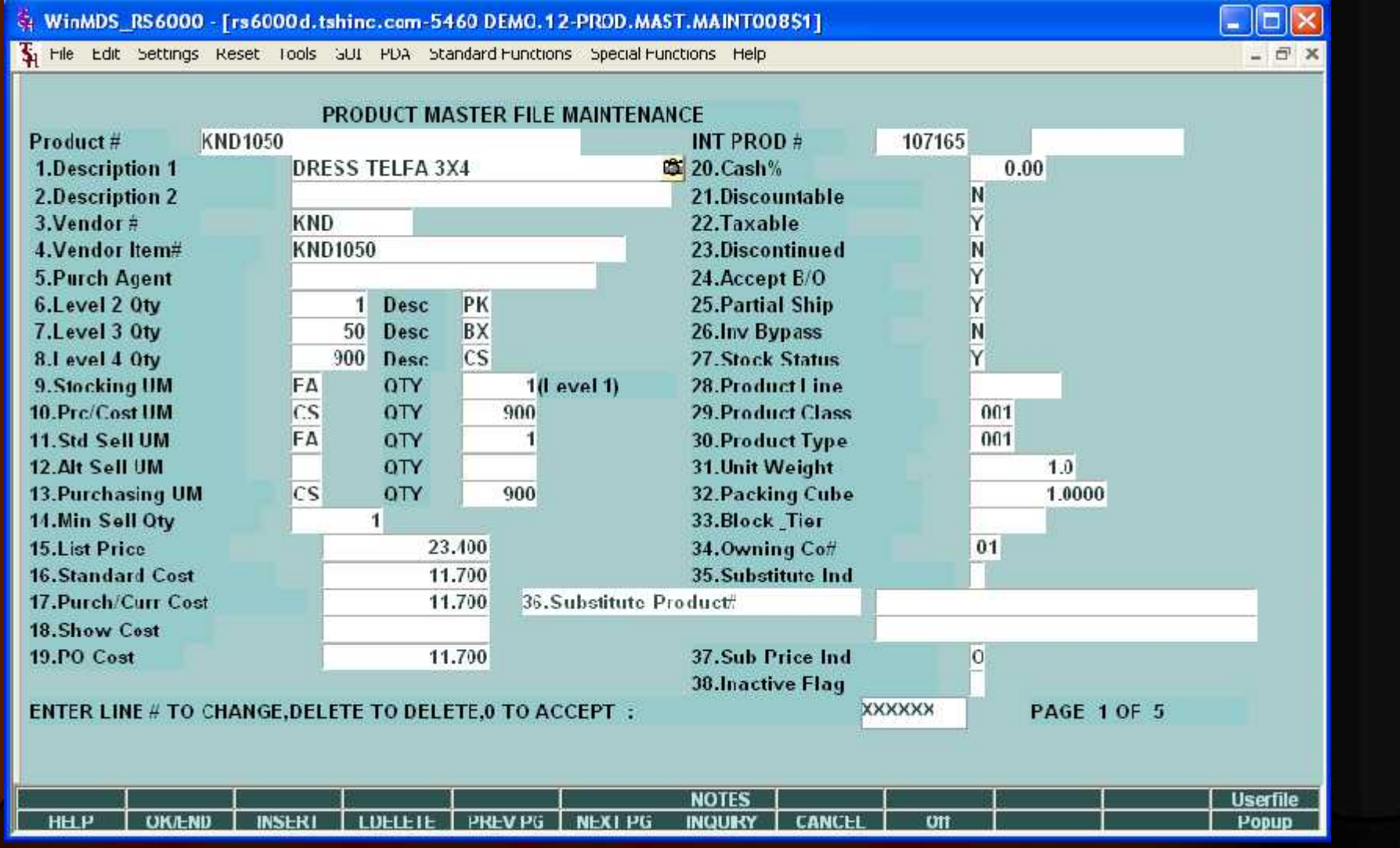

## **Inventory and Product Information**

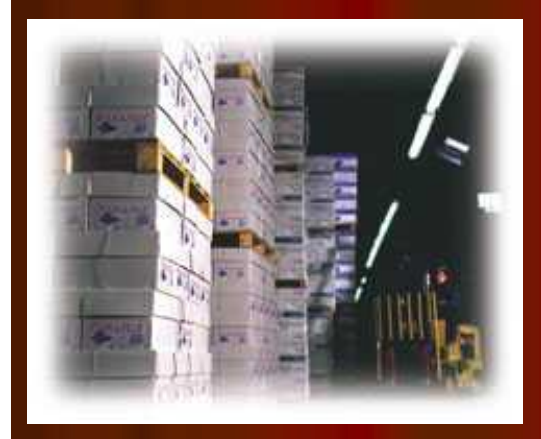

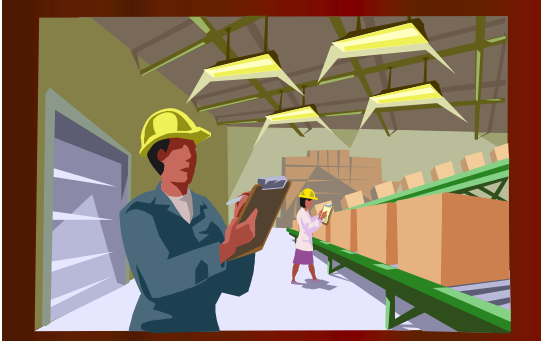

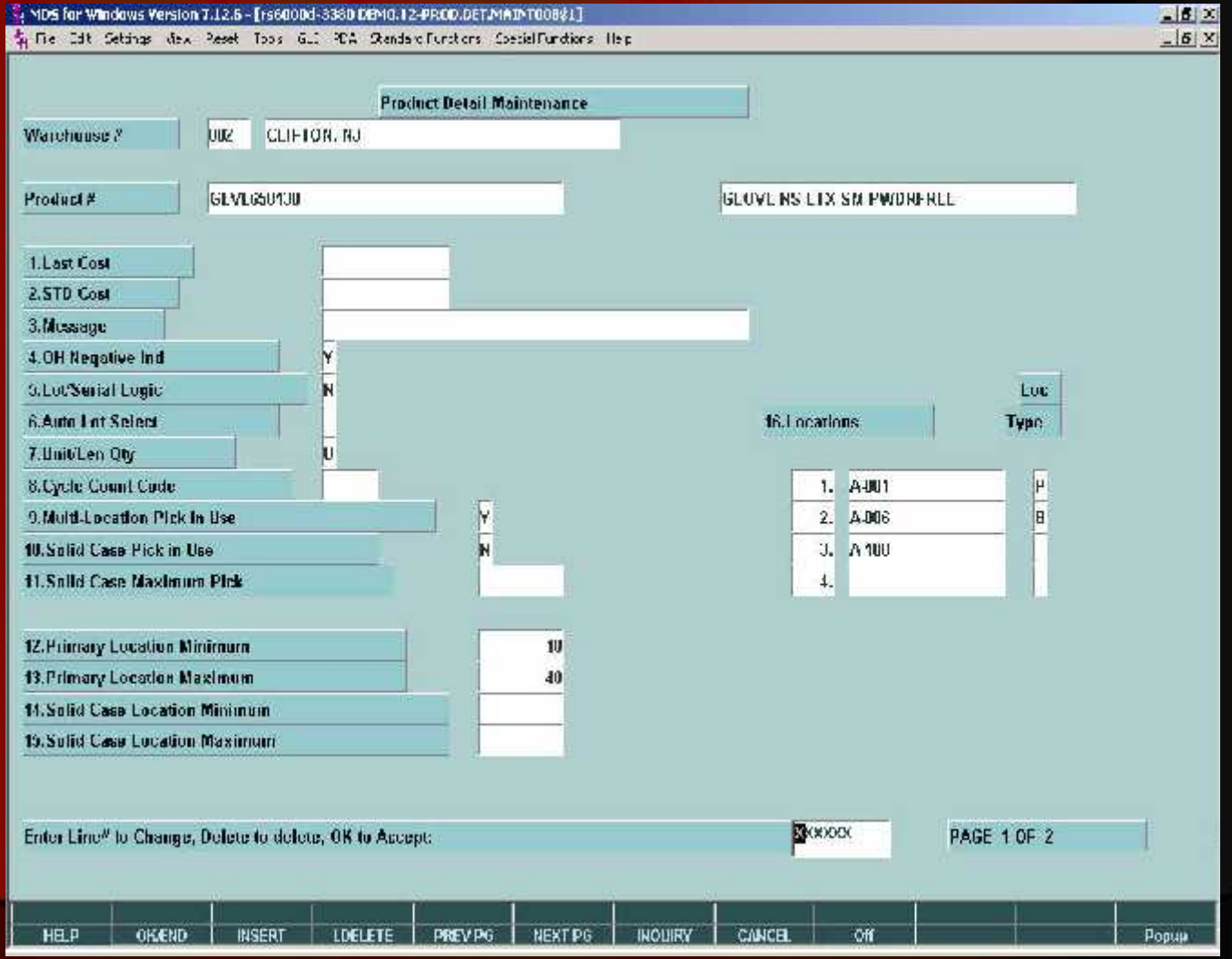

 $H2$  $|E|$ 

## **Lot Inventory Display**

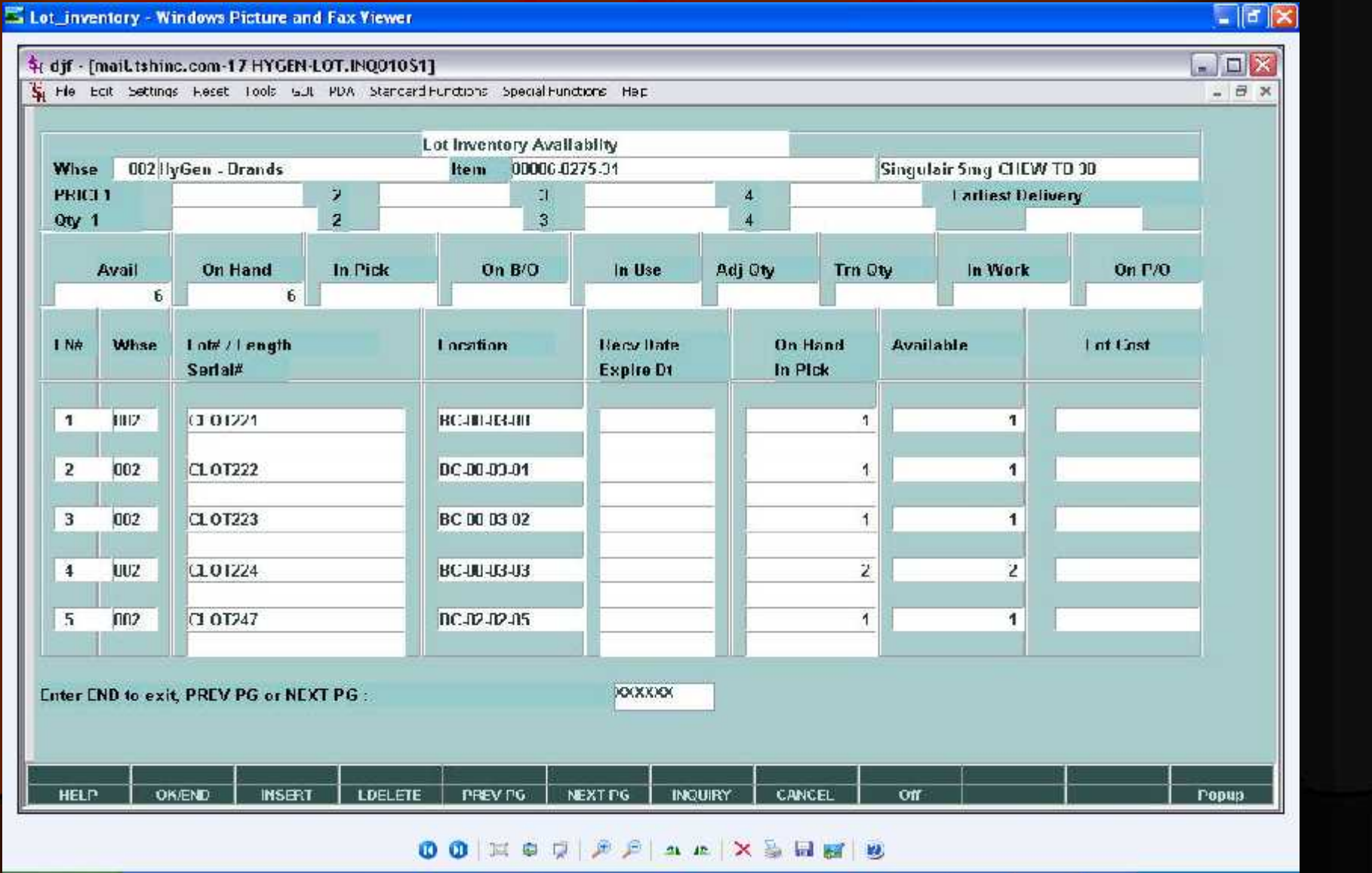

## Lot and Serial Number Tracking Inquiry

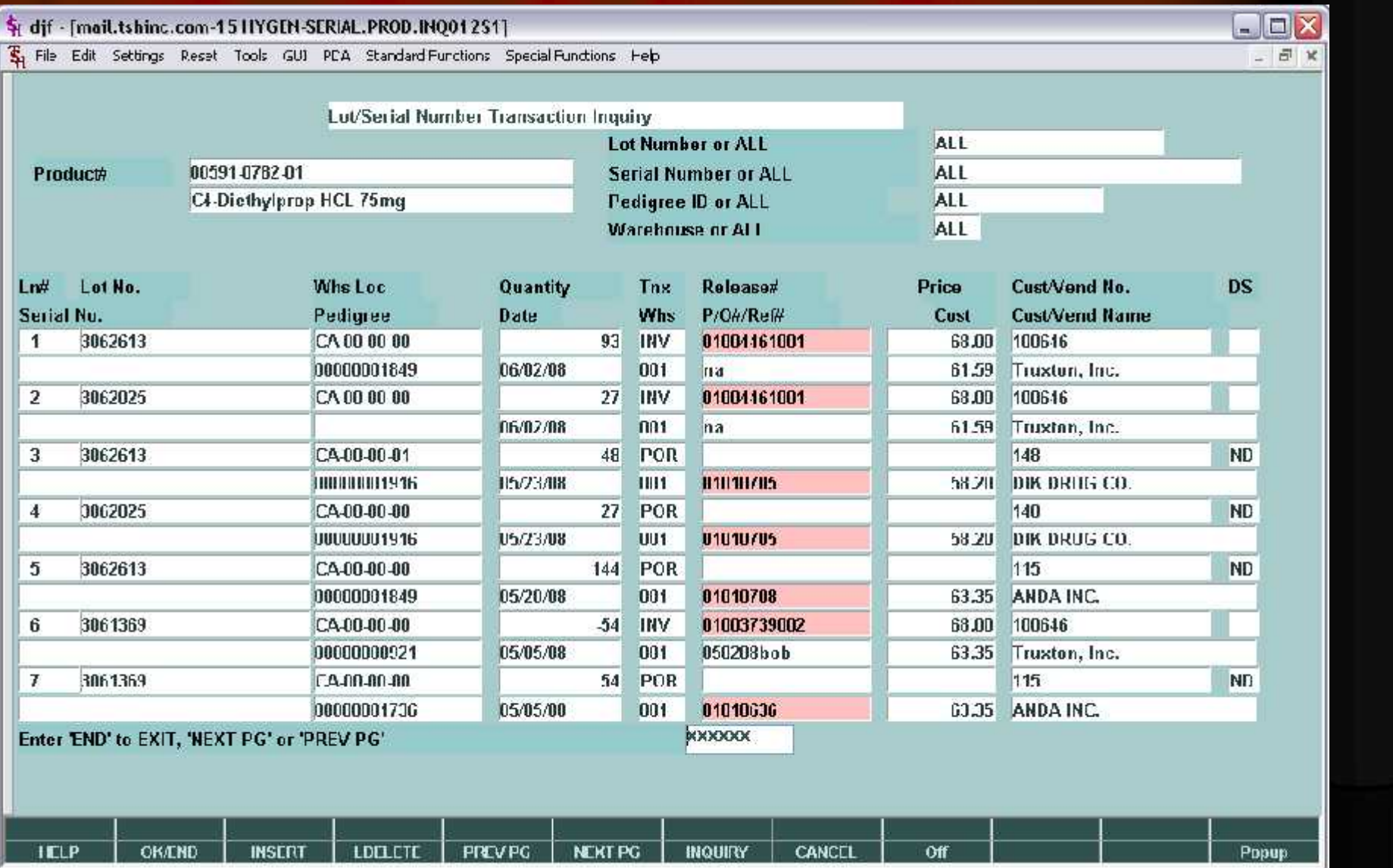

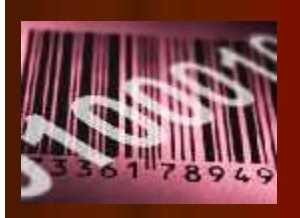

## **Receiving**

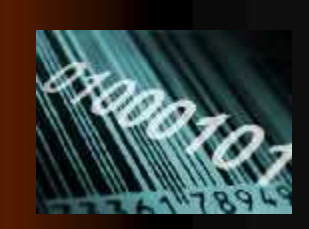

- **Receiving Form Printed (by Vendor and Purchase Order)**
- **Inspect and Approve Receipt**
- **Receipt and Put Away Information Recorded on Receiving Form**
	- **Form shows current locations**
	- **Placement of inventory determined by warehouse personnel**
- **Generate Bar Coded Labels at Receiving (Optional)**
	- **Product Labels**
	- **Lot#, expiration date, weight**
- **Inventory Receipt Info Entered into MDS System from Receiving Form**
	- **Can be entered in warehouse or office**

## **Receiving Form**

E Find.

### The SKMBT\_C35208052115360.pdf Adobe Reader

### File Edit View Document Tools Window Help 4  $00$ 后  $1/1$  $-36$

E

⊙

Ô

### PURCHASE ORDER NUMBER: 01131104 VENDOR! . ABOO VENDOR NAME: ABOO DELLERE INC OPEN P/O RPLN PEOBLEM/ LNT ITEM NUMBER MFC# The ow then receiver (a) nacy acc:5) EDGY OTY DUCRENCY 1 SLVE650130 200 CS 000 A-001 CLOVE ME LTX SN PWDRFREE 100/DOX Yend Item#, 650130  $A - 006$  $A - 1.00$ TOTAL CIT RECVE 2 3LVE650132 250 CS 000 A-002 CLOVE NE LTX ME PRORFREE 100/BOX Vend Iten#:  $A - 101$ SOANT ARX HROAD 3 GENESSO134 in/Edialie<br>Guove Ne Lix Le Prokreek<br>100/DOX 300 CS 000 A-004 TOTAL OTY RECVE 4 GLVE65ULSE 300 US 000 A-005 GLOVE NO LTX XLG PEDRPRE Vend Item#: 650136 100/BOX  $A - 1.02$ TOTAL OFY RECVE

m

 $\equiv$ 

911%

RECHIVED BY **LIATE** CHECKED BY

### 11.00 x 3.50 ii  $\leq$

 $\| \cdot \|$ 

 $\mathbf{x}$ 

 $\hat{\phantom{a}}$ 

## Label Creation Software

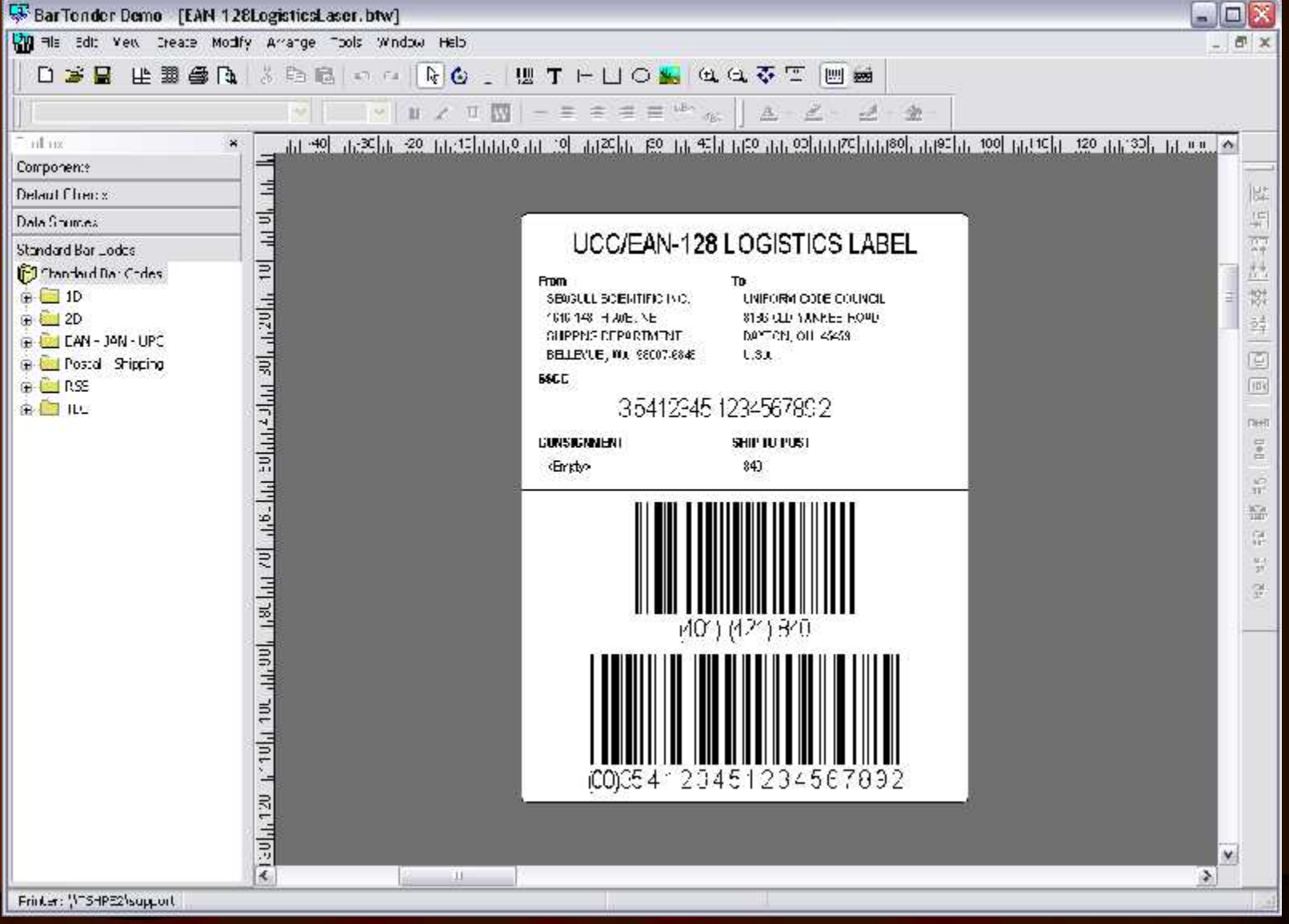

## **Receiving and Put Away Using RF**

- **•** Recall Purchase Order(s) to PDT
- **Inspect and Approve Receipt**
- **Paperless Receiving Using Portable Data Terminals (PDTs)**
- **Receive to "Receiving Location" (Staging Area)**
- **Generate Bar Coded Labels at Receiving (Optional)**
	- Product Labels
	- $\bullet$  Lot#, expiration date, weight
	- Pallet Labels
- **Put Away Merchandise and Record Bin Locations using PDT based on:**
	- Available space in primary location
	- Existing backup location
	- **•** Additional backup location
	- Cross-Docking of Backorders
	- Environmental Requirements (hazardous, security)
	- Weight Requirements (i.e. on ground only)

## Put Away Function

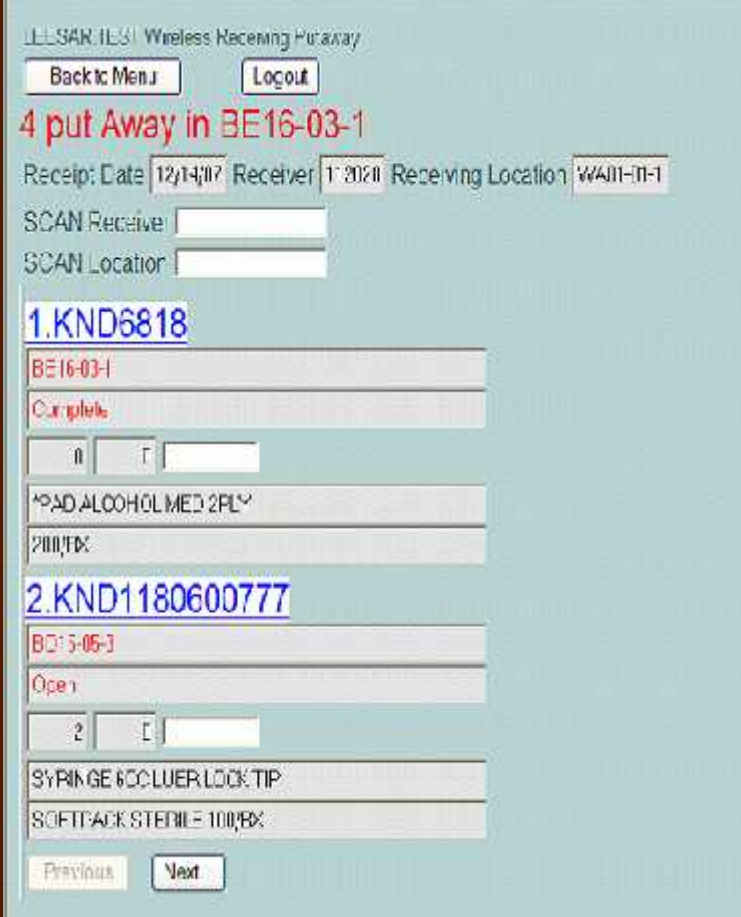

**Receive to "Receiving Location" Cross Dock Orders Receive to Bulk Location Receive to Primary Pick Location**

## Replenishment Process

- 1. Used if inventory by location has been implemented
- 2. Daily and Just in Time Replenishment
	- Daily Restock all primary pick locations up to pre-determined level (i.e. 3 days supplies)
	- During day replenish locations falling below minimum
- 3. Transfer request generated on paper or **electronically**
- 4. Transfers verified by barcode (Item or Location)

**Transfer is Picked and Verified by Barcode (Item/Location)**

**Stock Falls Below Minimum Levels**

**Transfer Request is Automatically Generated**

21

## Replenishment Report

麗

**First** 

Find

ReplenishmentReportNightlyRun.pdf - Adobe Reader

 $\ddot{1}$ 

117 ● ●

File Edit View Document Tools Window Help

E

 $\blacksquare$ 

 $\bullet$ 

최.

PAGE 1 \*\*\* REPLENISHMENT REPORT\*\*\* 20:50:51 05/29/08

 $69.5%$  +

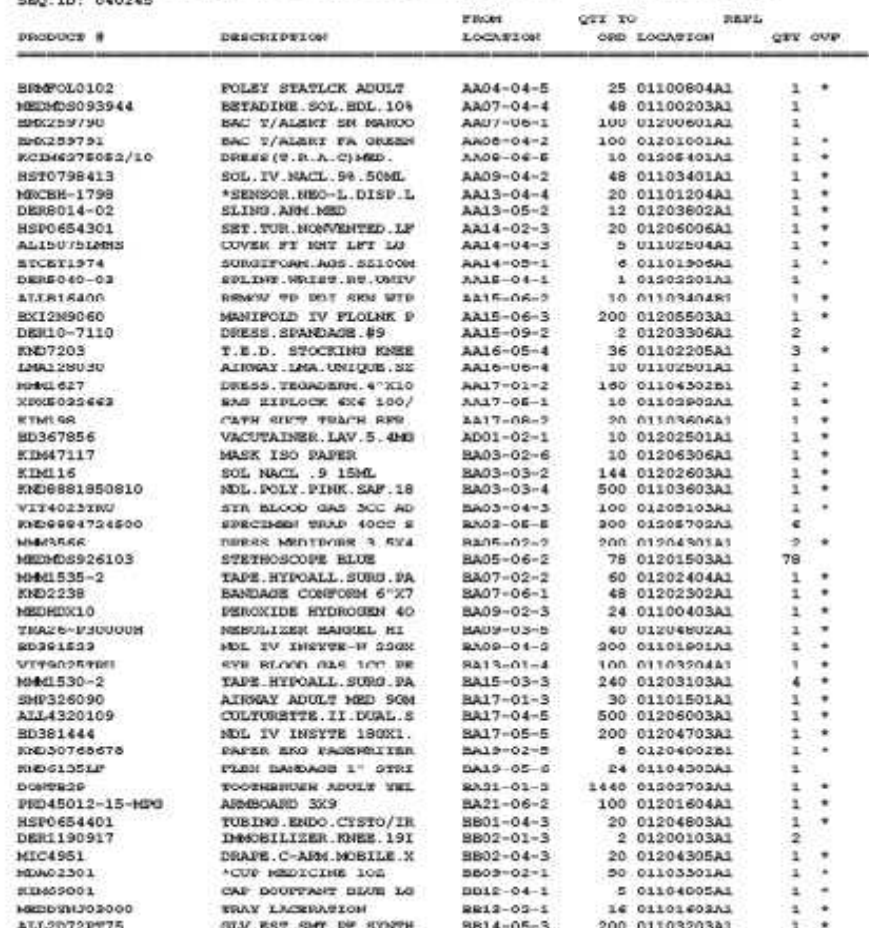

## Replenishment

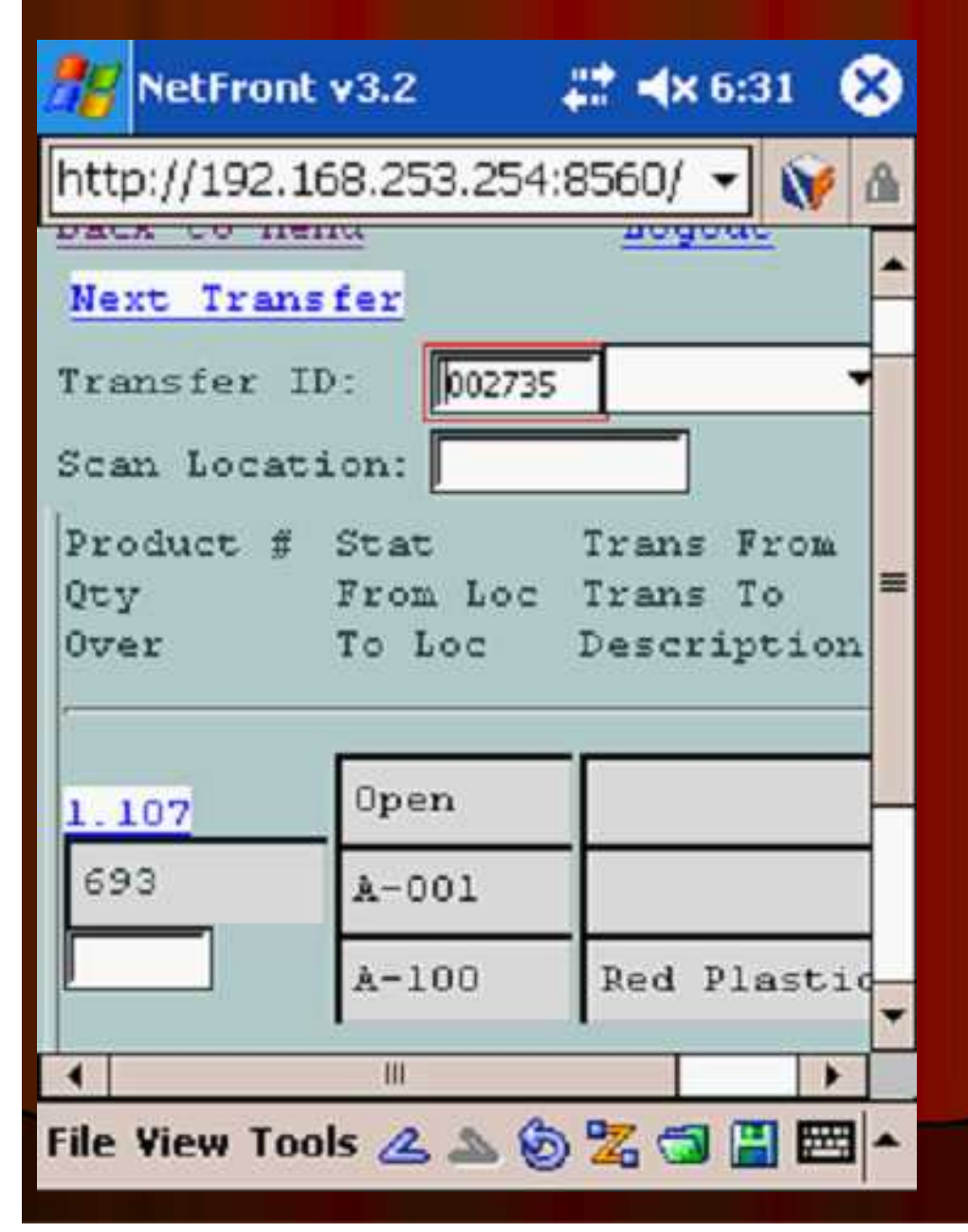

- Transfer ID is scanned.
- On the replenishment picking, each "from" location is scanned.
- On the replenishment put-away, each "to" location is scanned.

After scanning the "to" location, the product is moved in the system to the new location and an inventory audit is created.

## **Picking**

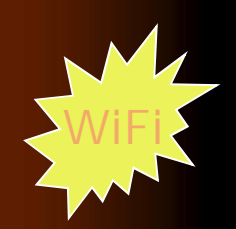

- **Items can be stored in multiple locations. Selection based on:**
	- **•** Earliest expiration date
	- Oldest merchandise (receipt date)
	- Solid case vs low unit of Measure
- **Orders can be grouped for "batch picking"**
- **Replenishment if in use, must precede print**
- **MDS splits each order into picking zones:**
	- Bulk Area (solid cases)
	- $\bullet$  Low Unit Picks
- **Pick Tickets can print upon entry or batched by time Interval**
- **Pick Tickets typically print in pick location sequence**
- **Picker picks items and notes discrepancies on the pick ticket**
- **Order is verified to the system**
- **Packing Slip Printed**
- **Shipping process initiated with interface to UPS or FedEx**
- **Invoice Printed in-line or overnight**

## Picking Summary

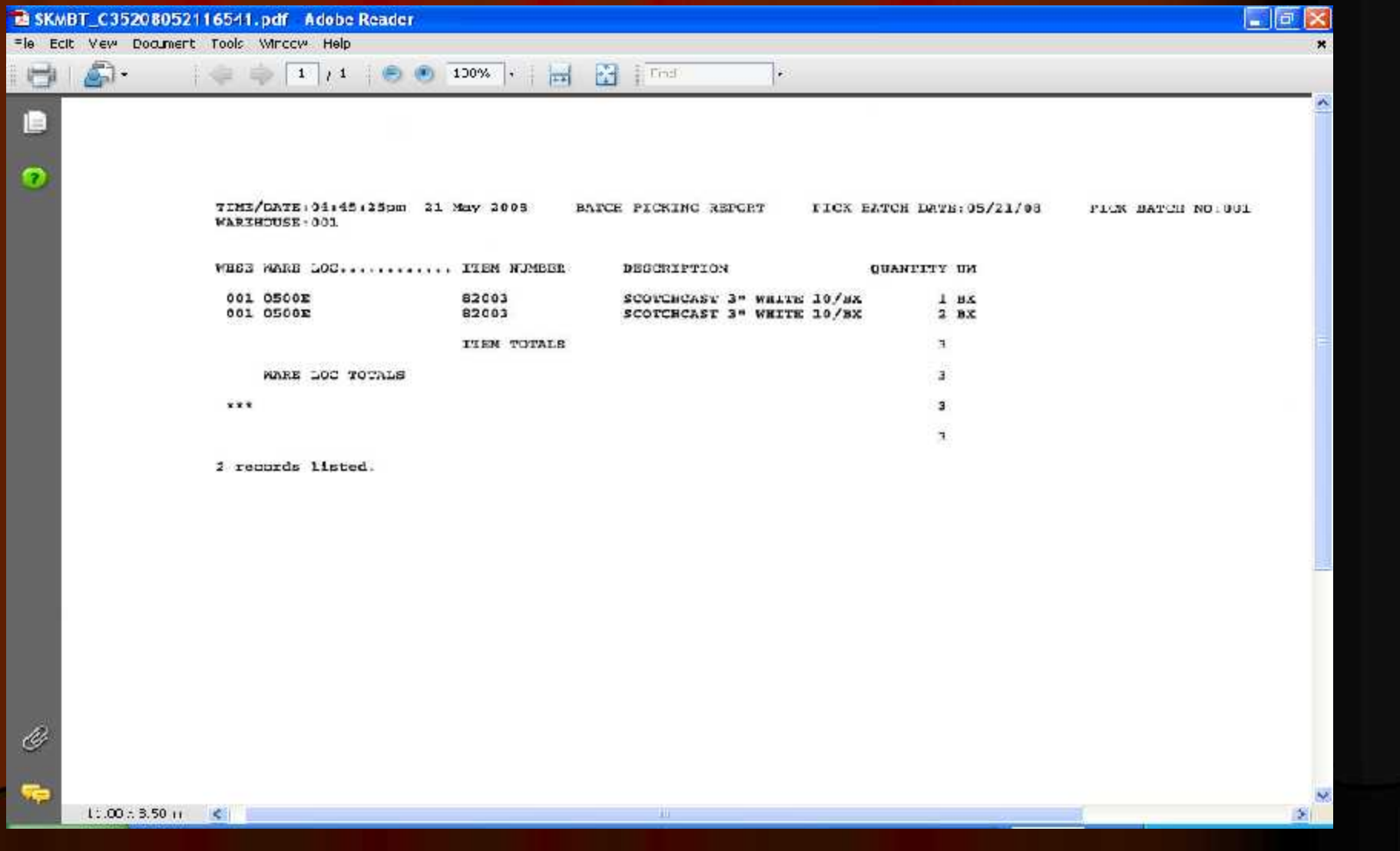

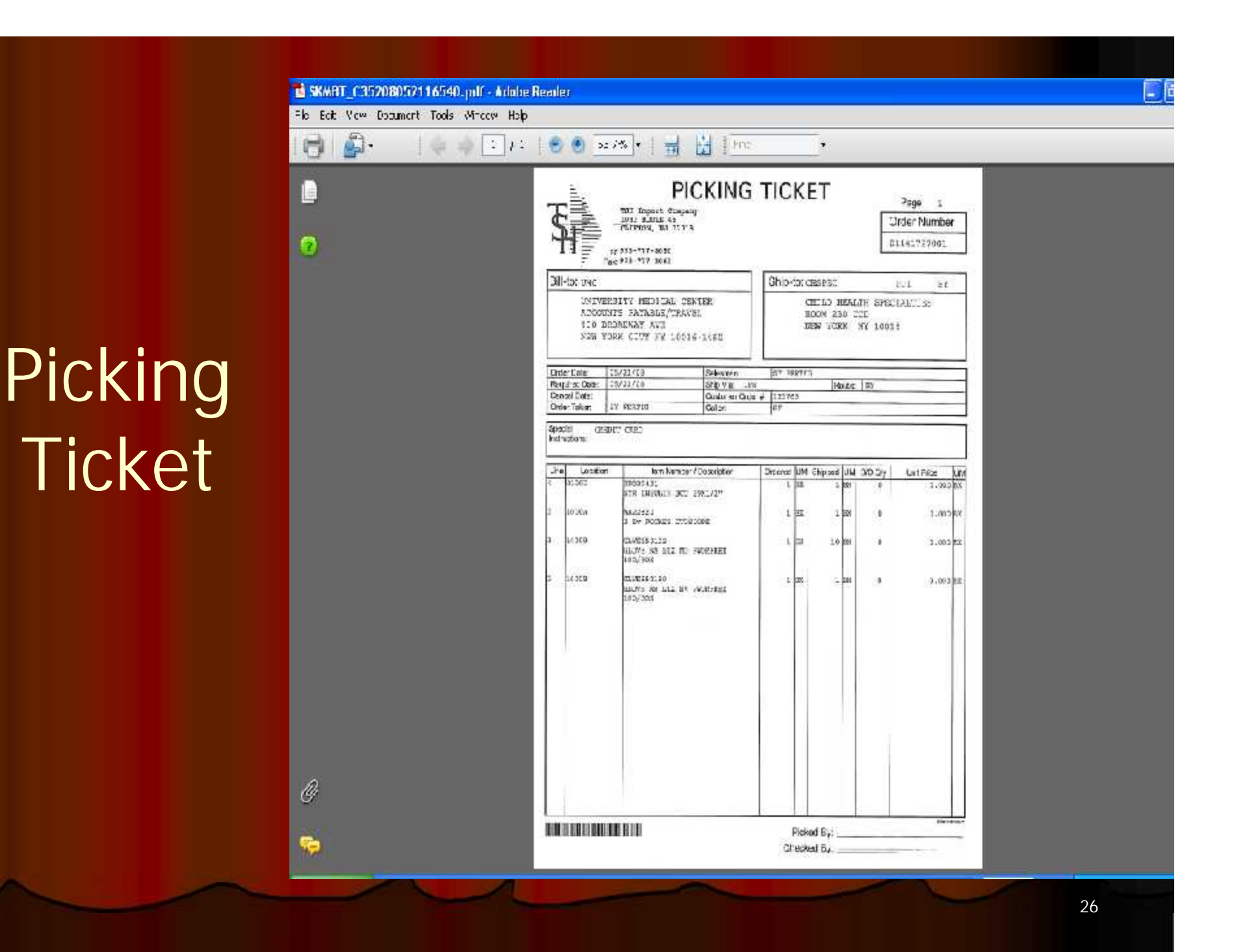

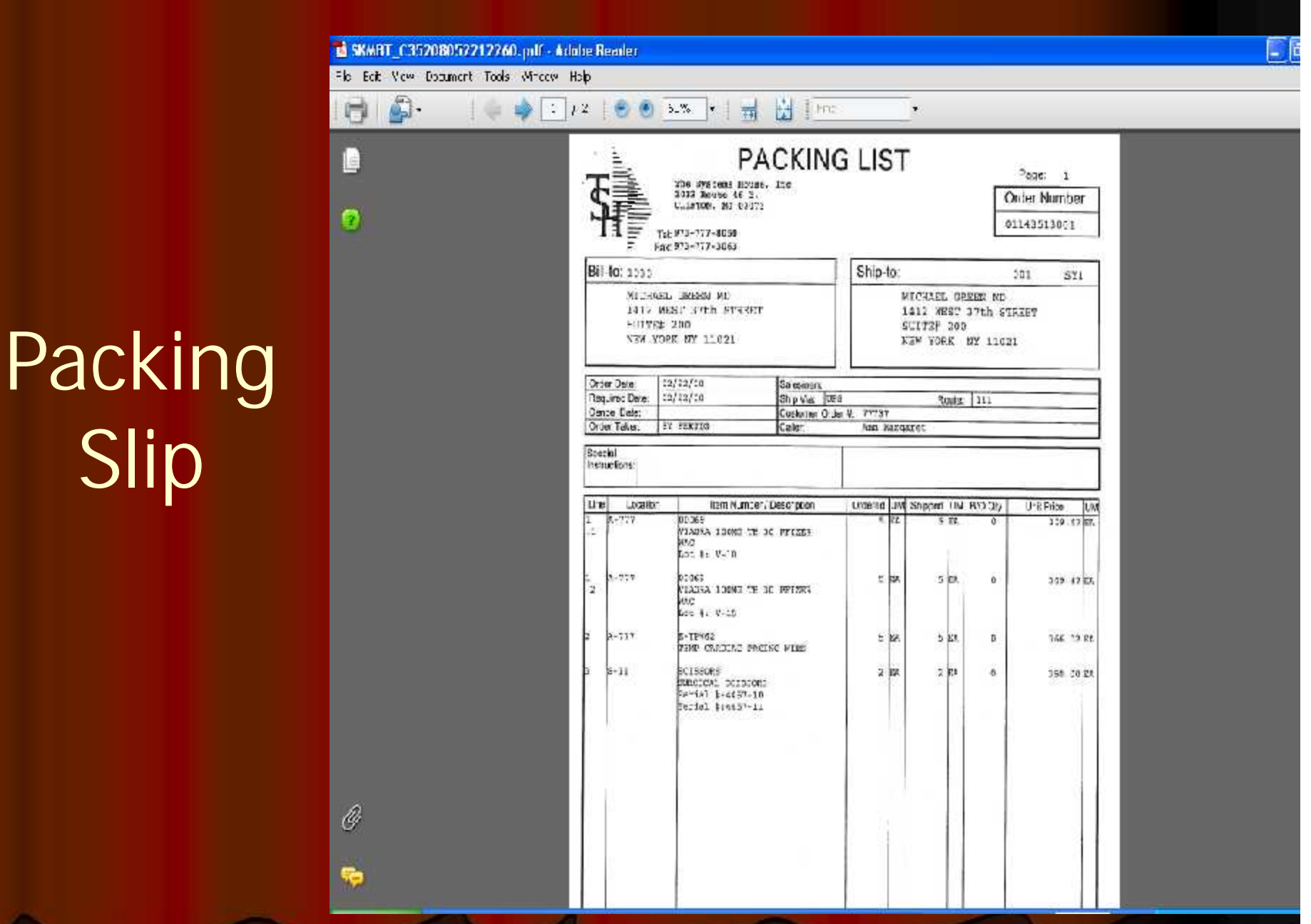

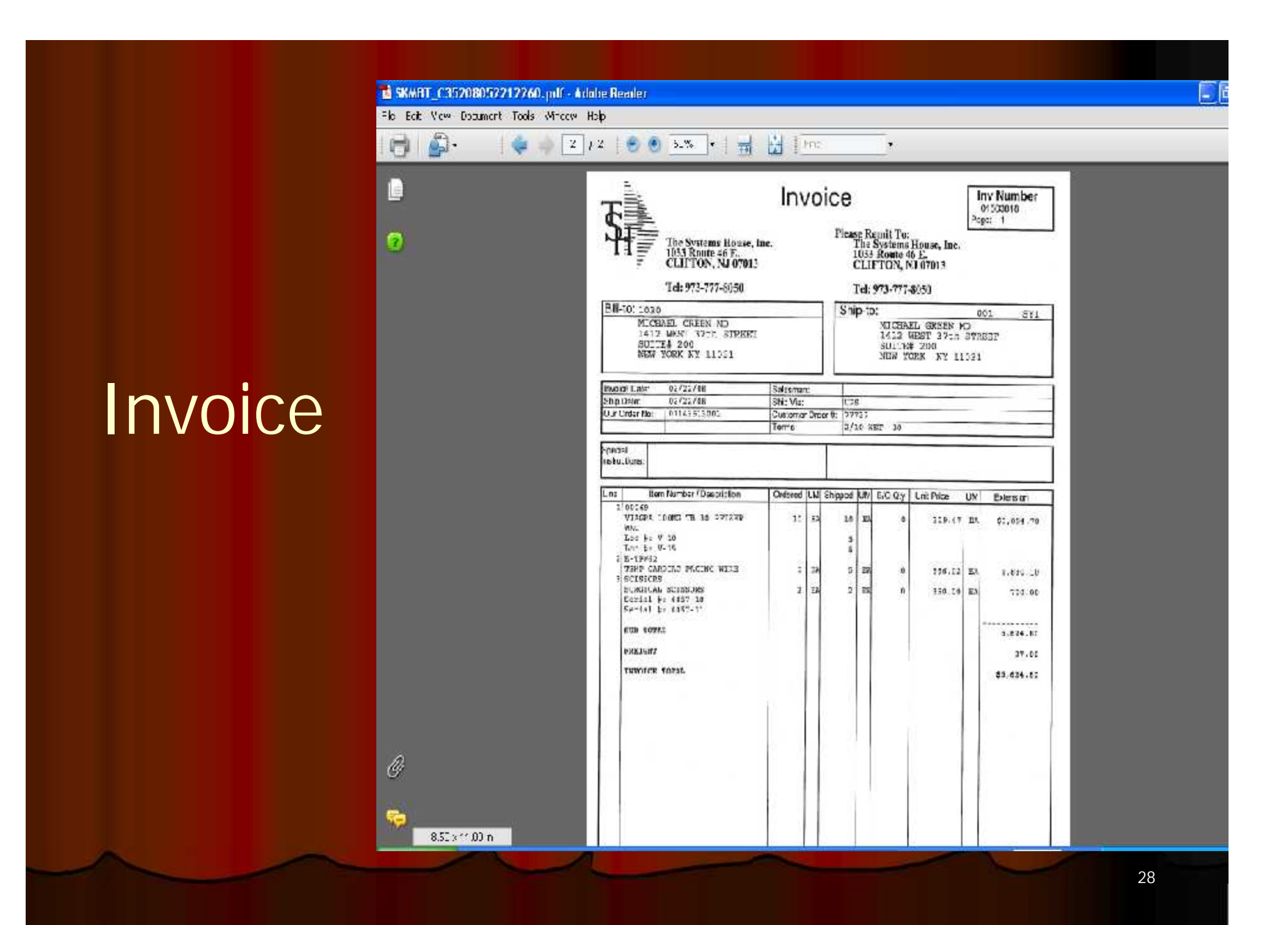

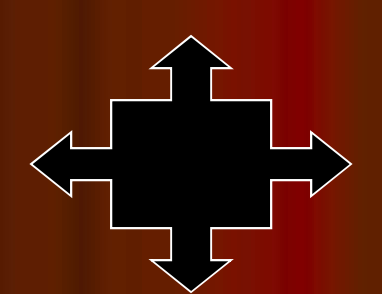

### **Picking using RF** WiFi

- **Customer order scheduling based on priority, shipping schedule and personnel availability**
- **Items can be stored in multiple locations. Selection based on:**
	- **Earliest expiration date**
	- Oldest merchandise (receipt date)
	- Solid case vs low unit of Measure
- **Replenishment if in use, must precede print**
- **MDS splits each order into picking zones:**
	- Bulk Area (solid cases)
	- Low Unit Picks
	- Carousel
	- Pick to Light Flow Rack (PTL)
	- **•** Voice Response
- **Orders can be grouped for "batch picking"**
- **Warehouse manager assigns orders to pickers**
- **Picker obtains next assigned order from PDT**
- **Display in pick sequence – picker can change sequence**
- **Picker verifies picked items and quantities by barcode (Item or Location)**
- **Discrepancies noted for review and correction**
- **Order is verified to the system**
- **Shipping process initiated**

## **Picking Ticket Assignment**

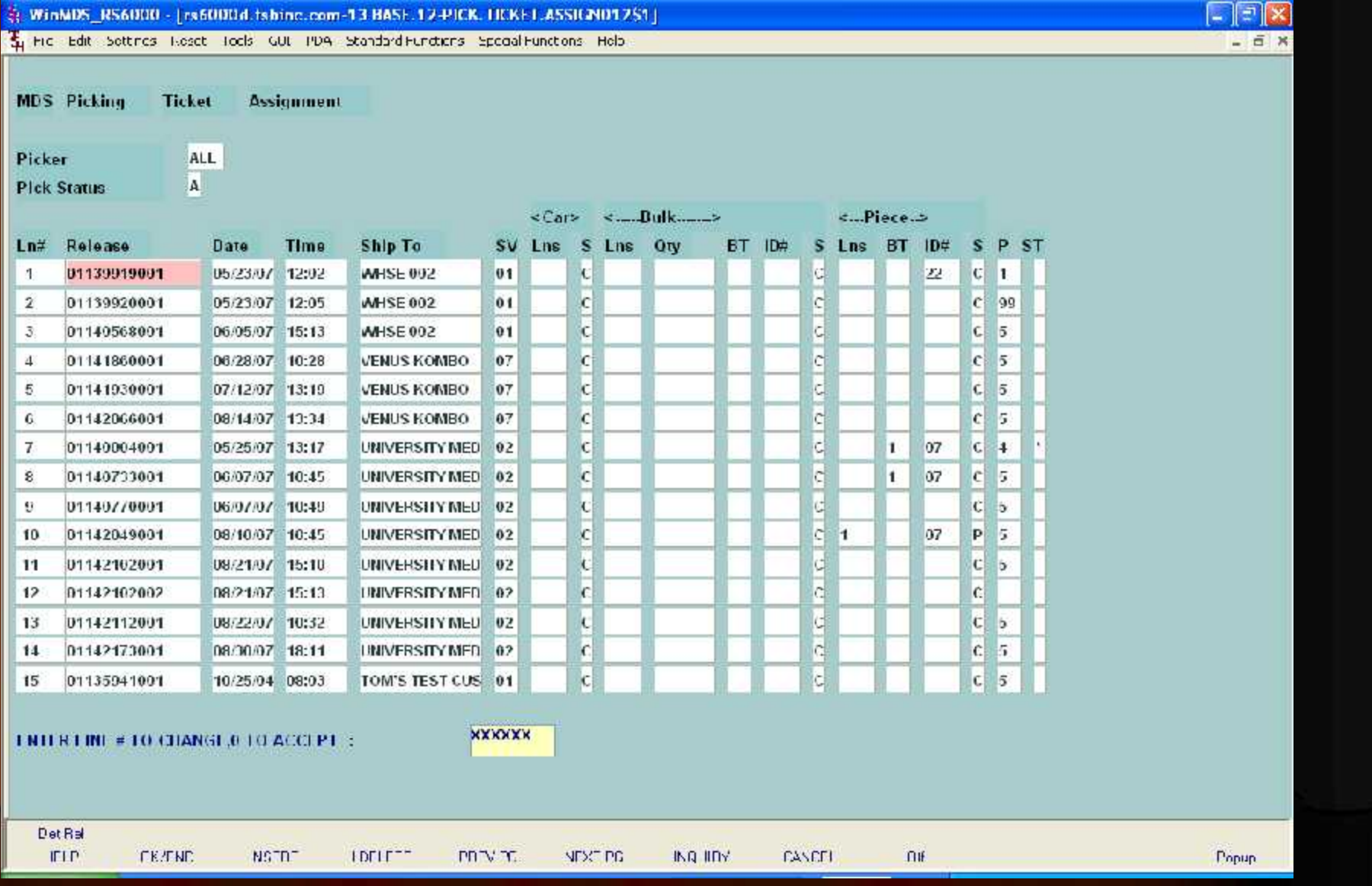

## Operator Logon

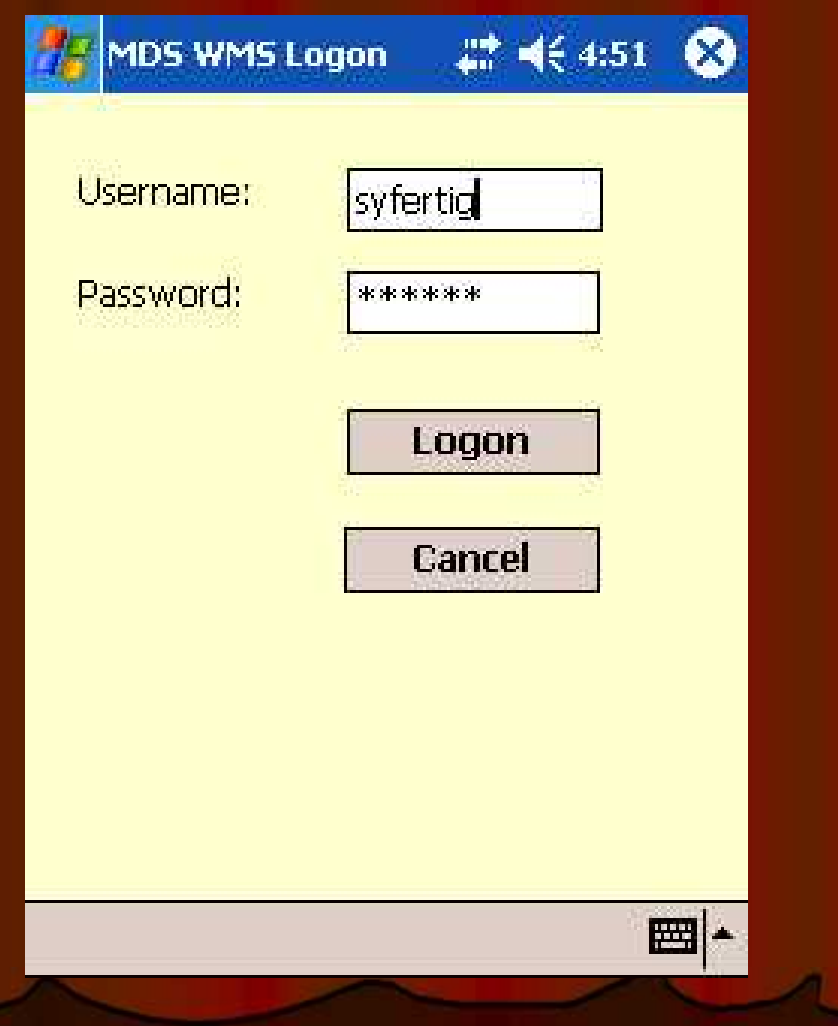

## Wireless Menu

囲▲

MDS WMS Functions # 4€ 4:52 **Inventory Inquiry Receiving PutAway** Picking **Verify Picking Batch Picking Replenishment Picking Replenishment Putaway Physical Inventory** Logoff

**Customizable Menu by Operator**

## Picking

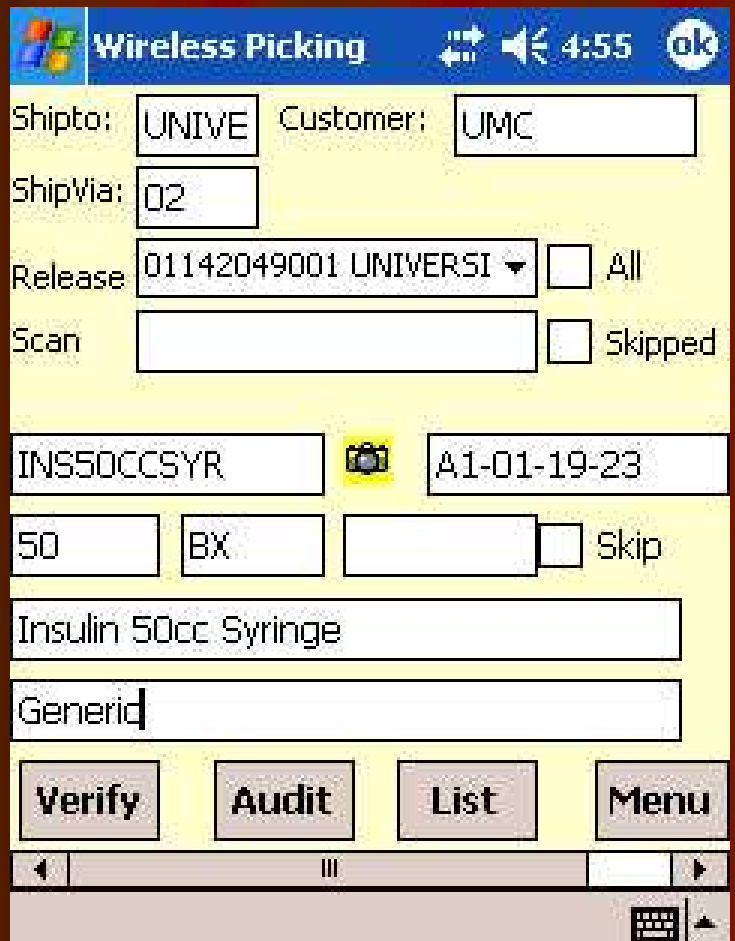

## **Wireless Picking Using Scanners**

## **Automated Material Handling**

- **•** Innovative technologies
- **Advanced software solutions**
- **Data collection and analysis**
- **Hardware Solutions:**
	- **Horizontal carousels**
	- **Vertical carousels**
	- **Heavy-duty carousels**
	- **Vertical lift modules**
	- **Heavy-duty vertical lift modules**
	- **Storage and retrieval machines**
	- **Automatic inserter/extractors**
	- **Pallet conveyor**
	- **Tote/case conveyor**
	- **Sortation systems**
	- **Light-directed picking**
	- **Voice-directed picking**
	- **Wireless picking**
	- **Specialty products**

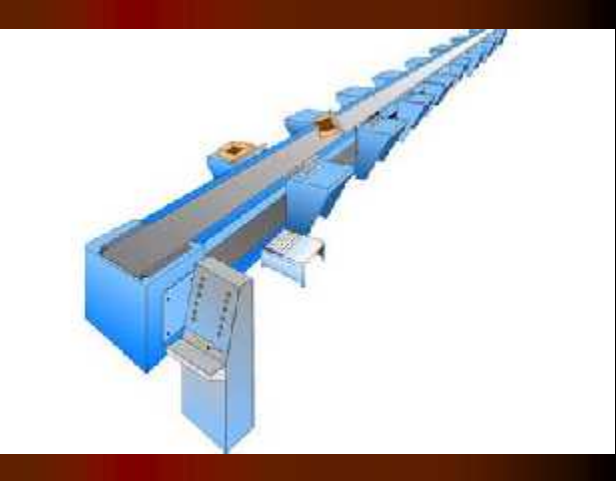

## Software Information Flow

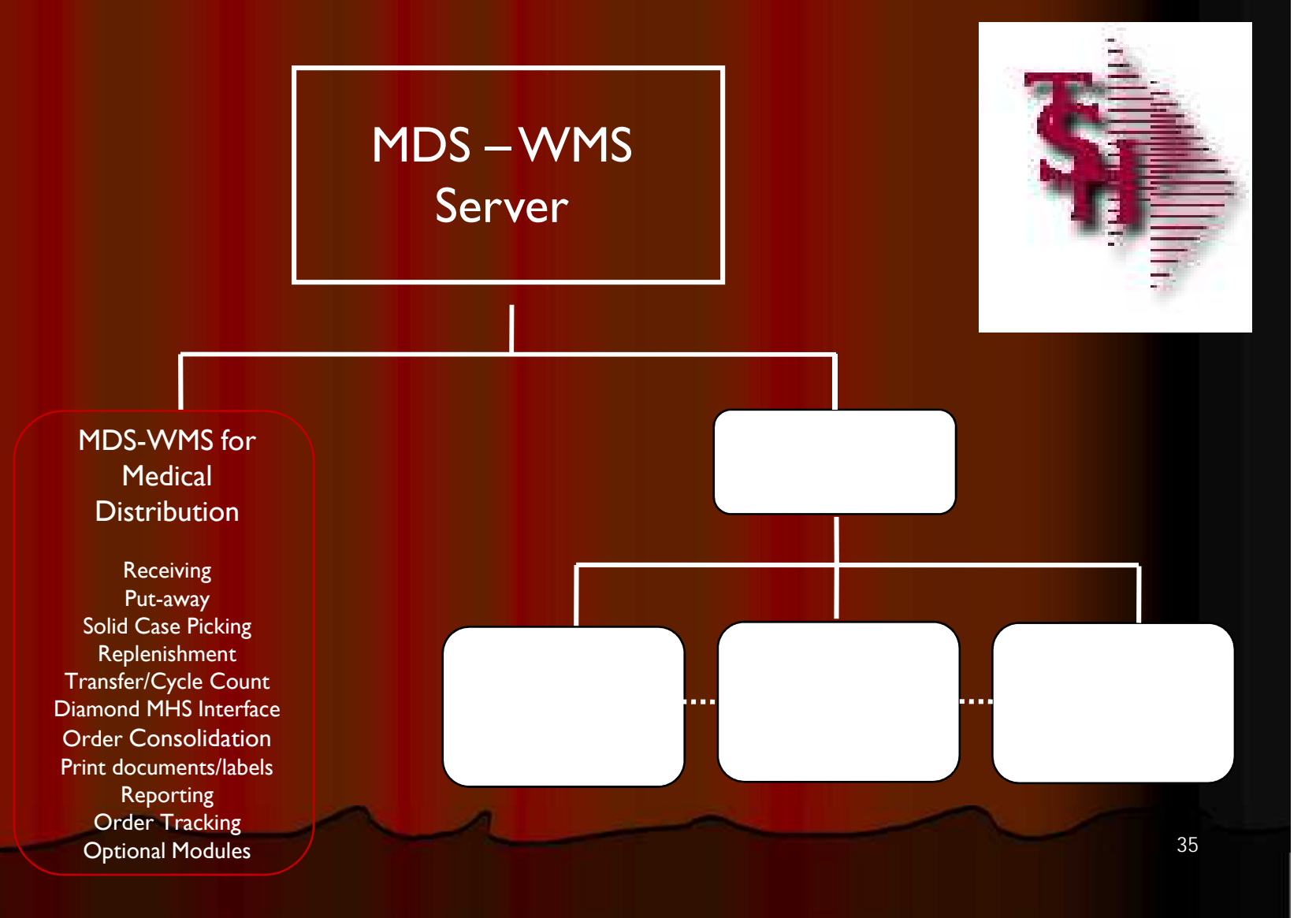

## Carousel And Conveyors

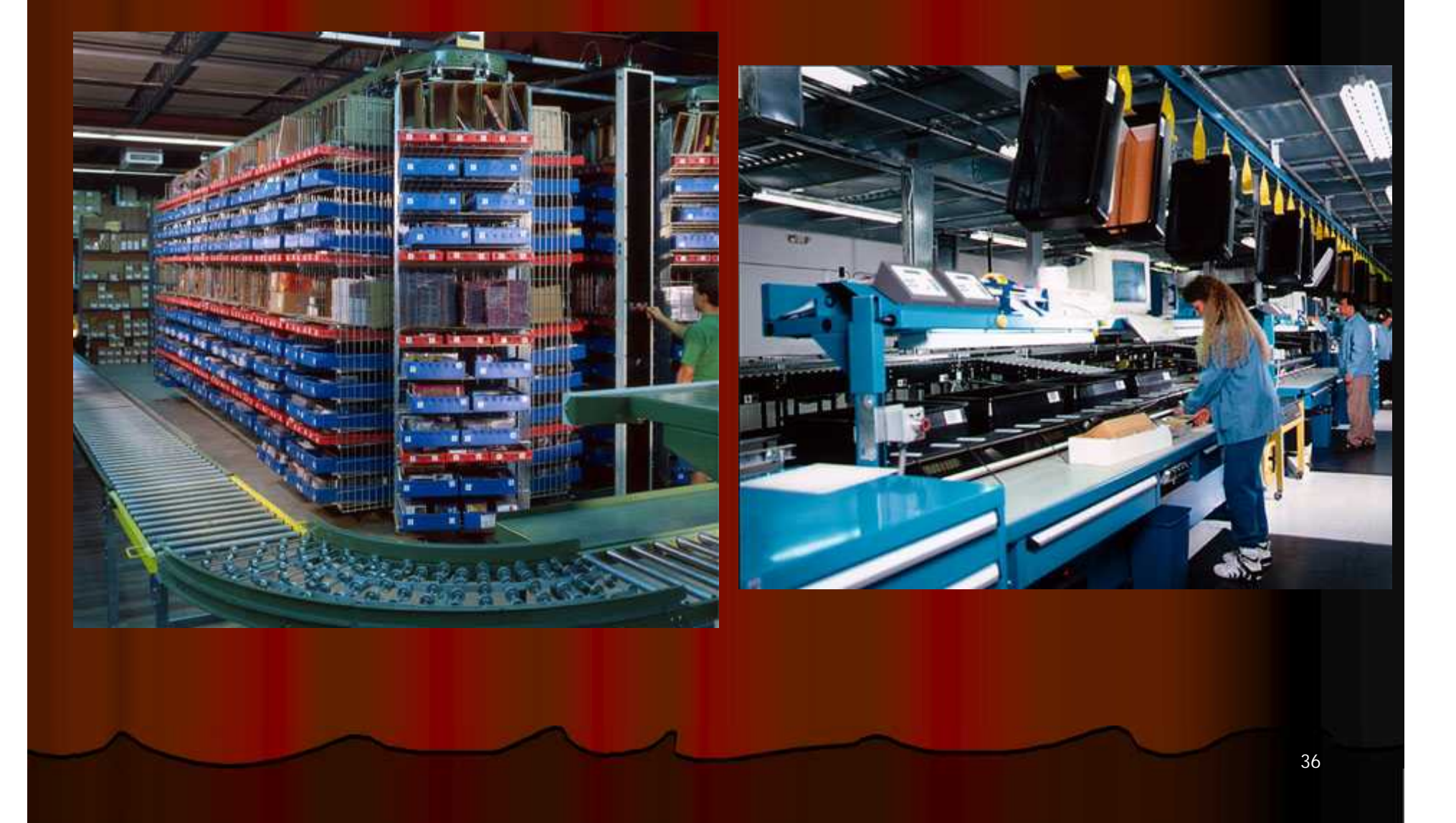

## Carousel System

- Automated Storage and Retrieval System for High Speed Order Picking
- **The PowerPick software** works seamlessly in conjunction with the MDS software
- Saves time while increasing productivity, can improve order picking productivity by as much as 600 percent
- Improves order accuracy and inventory control
- Reduces labor costs
- Saves space

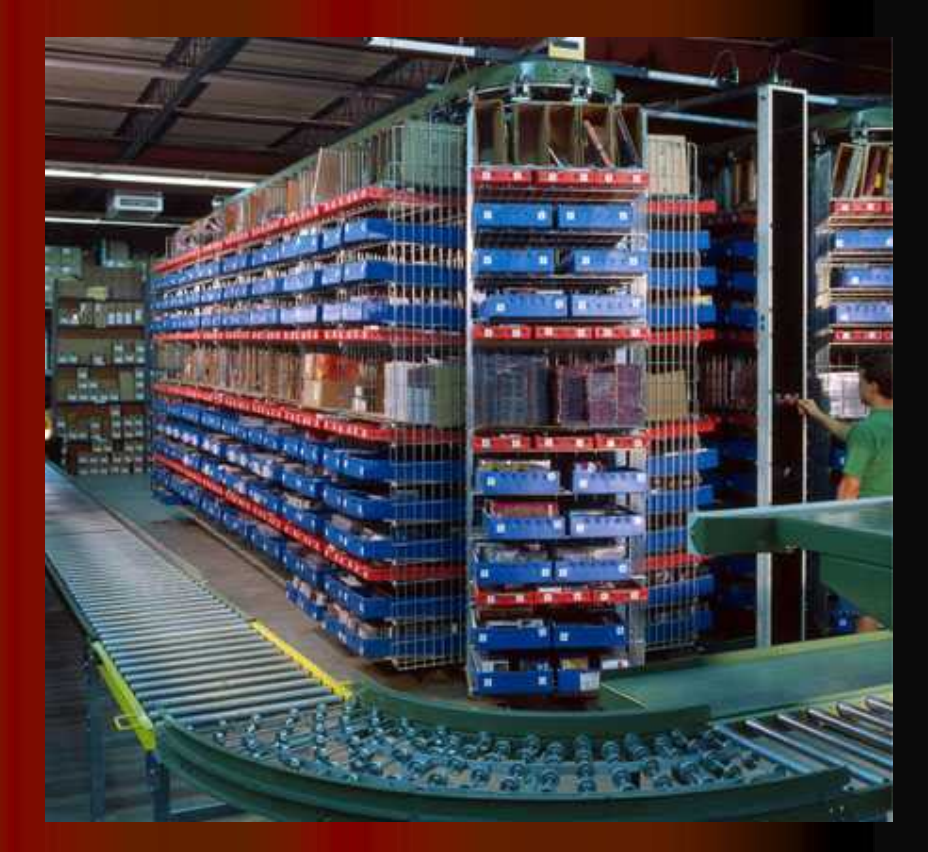

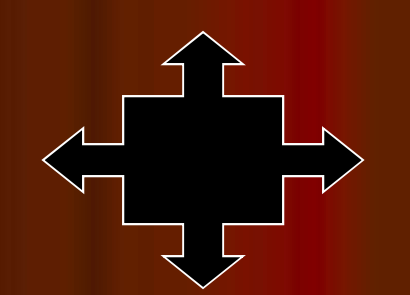

## Order Consolidation

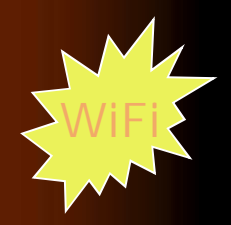

- Totes can have fixed Tote ID's, or the Tote number can be assigned and a tote label prepared by MDS at the carousel or PTL system.
- DiamondPick uploads all tote numbers used for an order.
- MDS prints labels for the solid case picks with order number and product bar codes.
- At consolidation station tote bar codes and solid case labels are scanned:
	- Confirm entire order has been picked
	- Print shipping labels
	- **Print packing slip(s) by tote.**

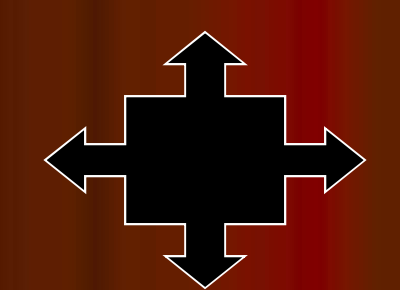

## **Labor Statistics**

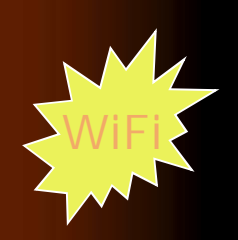

**Labor tracking by picker**

- Number of Lines/Hour/Day/Month
- Number of Orders/Hour/Day/Month
- Dollar Value
- Qty of Items picked
- Time to Pick
- Average Lines/Orders

## Picker Statistics Report - Summary

 $\sqrt{\frac{1}{2}}$  Eind

 $\vert$   $\star$ 

醫

 $\frac{1}{16}$ 

### Picking\_Summary\_Report (2).pdf - Adobe Reader

Edit View Document Tools Window Help

 $\mathbb{Z}$  .

 $13 \pm 0.00$  64.5%  $\cdot$  $1\,$ 

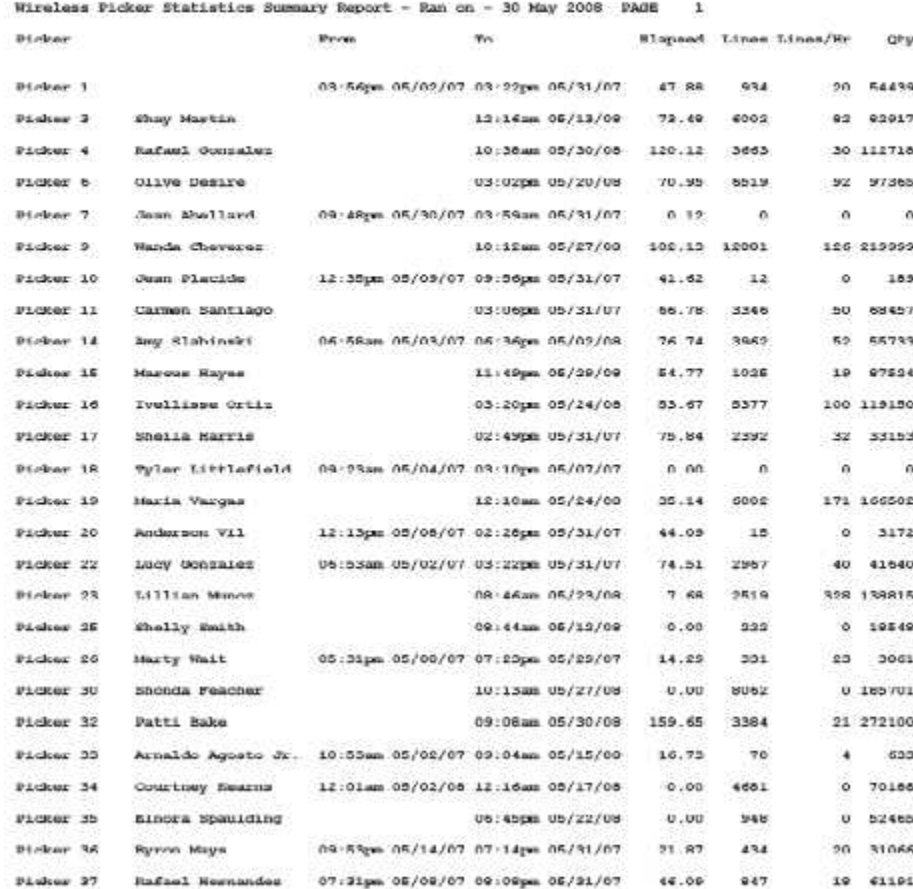

40

## Picker Statistics Report - Detail

Picking Detail by Picker.pdf Adobe Reader

Edit View Document Tools Window Help è.

 $E$ 

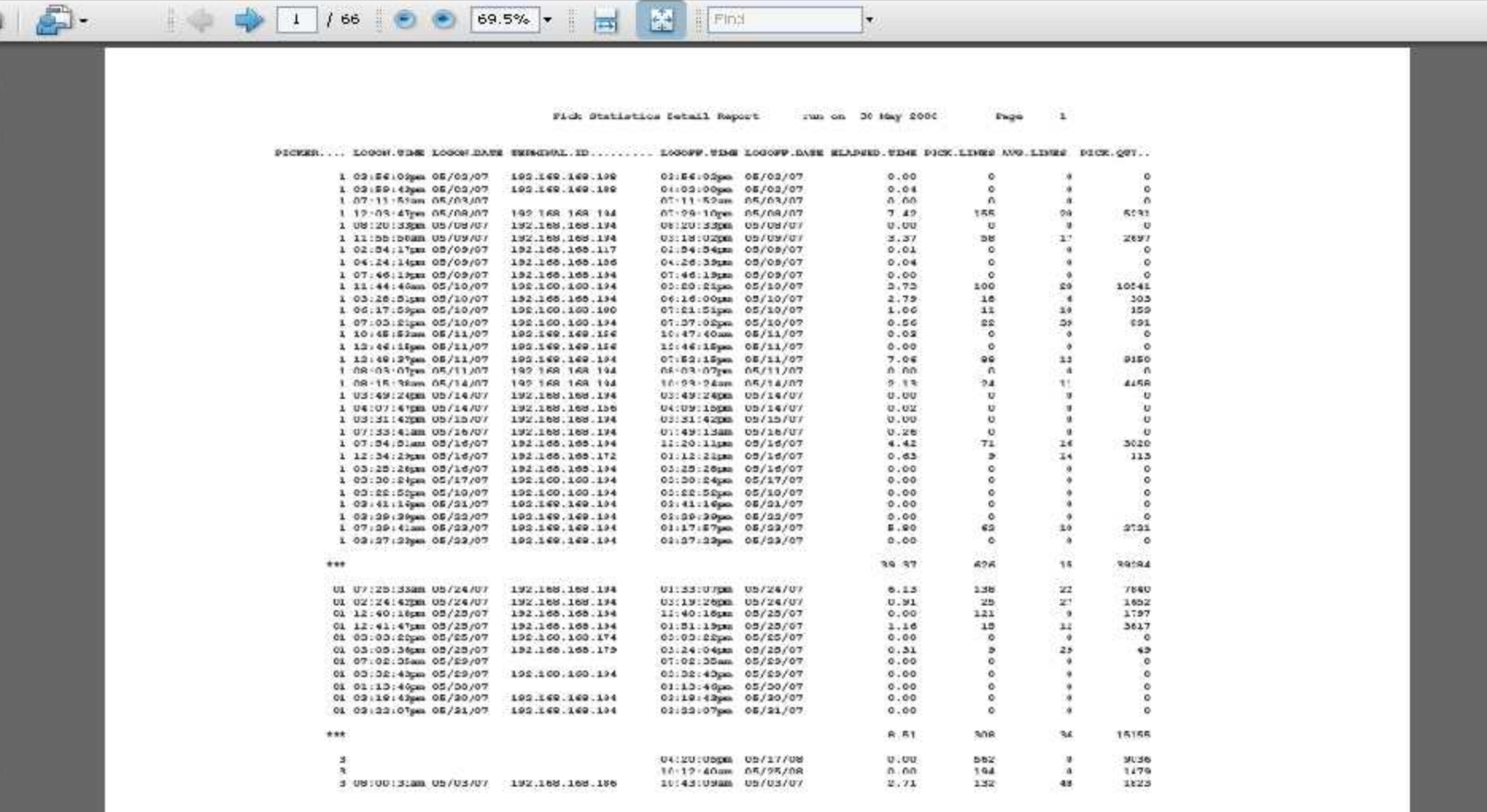

 $\Box$ ia

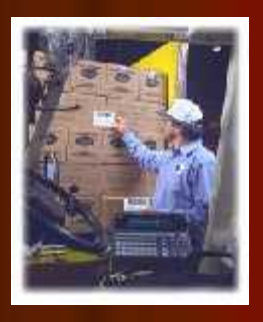

## Warehouse Procedures

## **Other Procedures**

- Cycle Counts
- Physical Inventory
- **Inventory Adjustments**
- Transfers
- Customer Returns
- Return to Vendor

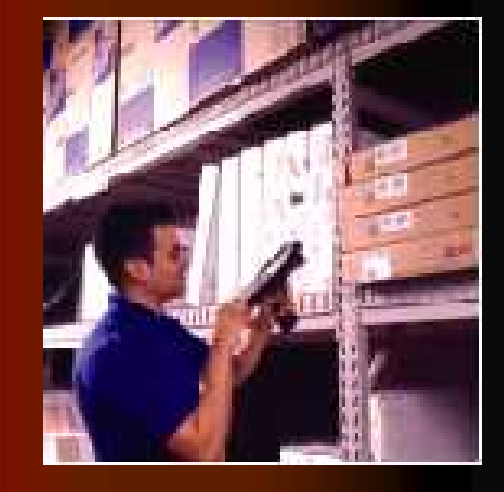

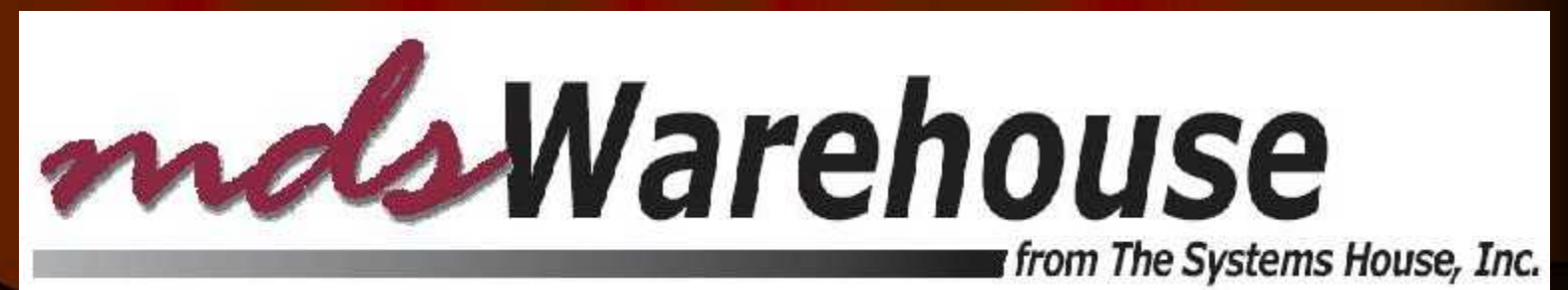

## **Physical Inventory**

 $P$   $X$ 5 MDS for Windows Version f.11.B - [IS/60000.1shioc.com-19 HASL 17-PL | AG.GEND1051] The Edit Entitings view Reset Tools SUT PDA Standard Encrons Special Encrone Help  $\pi$   $\times$ Privsical L'ate Dreated 112014015 Encentrary **IEst** Generation 01:00:40pm Tme Createc 7777 v Cycle Count Code Statub Code 1.I ul Physical 2.Warchouse Number  $00.1$ 9 3.Selection Type 4 om -"#14 ALL 10 -CM 5 - nm Vandar# In Vender To Pine 6 From Prod Line  $7 \pm 0$ m  $2 - 0$ ull#  $Tu \geq r \cdot du = W$ II com Dycl= In Dycle 9.From Product Rank To Dank To PAC "E.From Frod Diase 1.From Vehsis or ALL To Wilse 12.From Location or ALL AH<sub>1</sub> To Location 13. Generate Togo 14. Blank Tags: ФОСКИИ **HELR BK/END INSERT LOELETE!** PFEV PG NEXT P3 KOU1351 CANCEL ΘC Focus **C 3 FUSH1** □ ● 日 系列学 6 章 D Inbox - Mc/o...  $$257$ , Craig C. @ Google Searc... J Microsoft Fo *Fistart* ca. MDS for Wind ...

# **Physical**

**location or** *IDOCATION* **enter counts.**

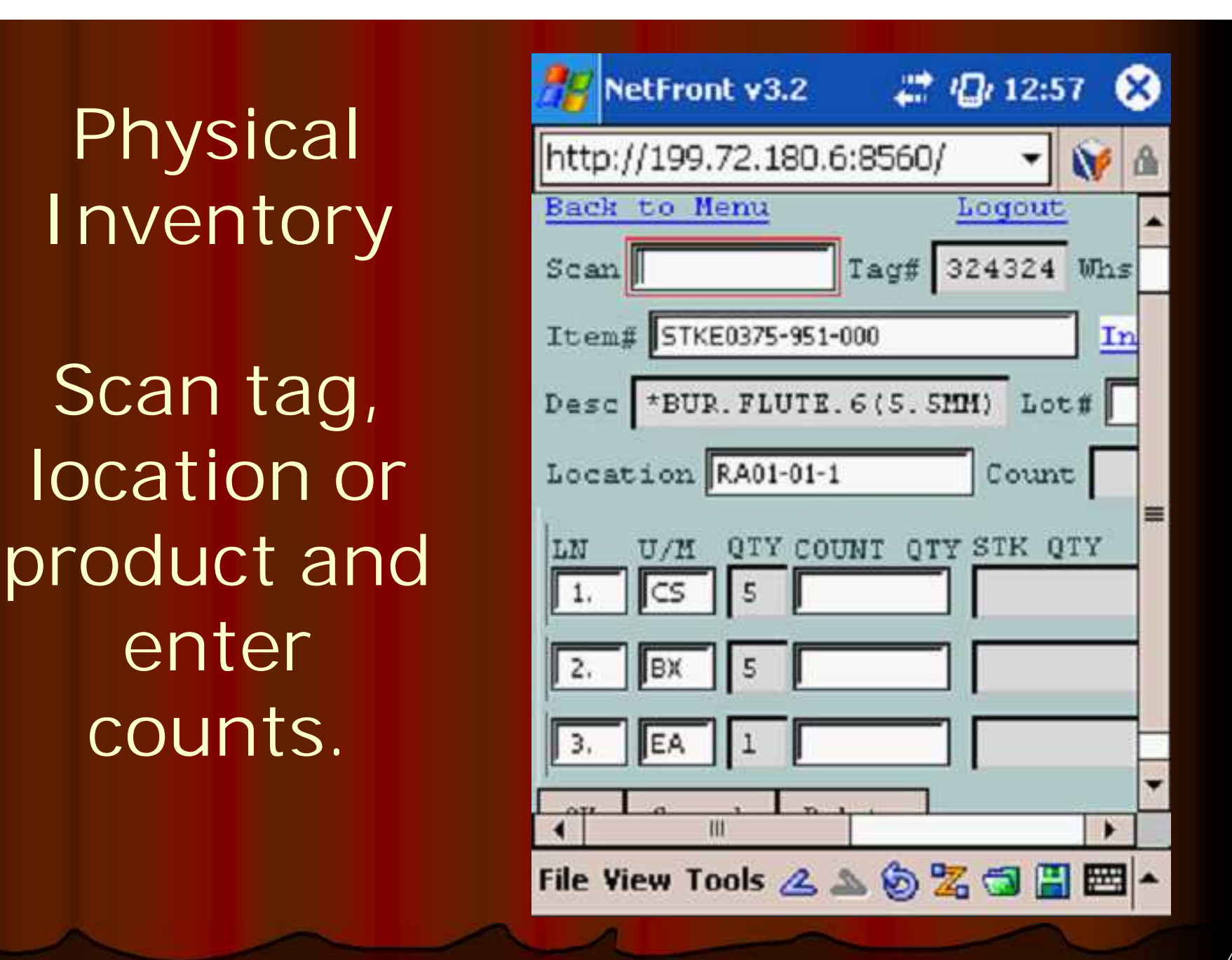

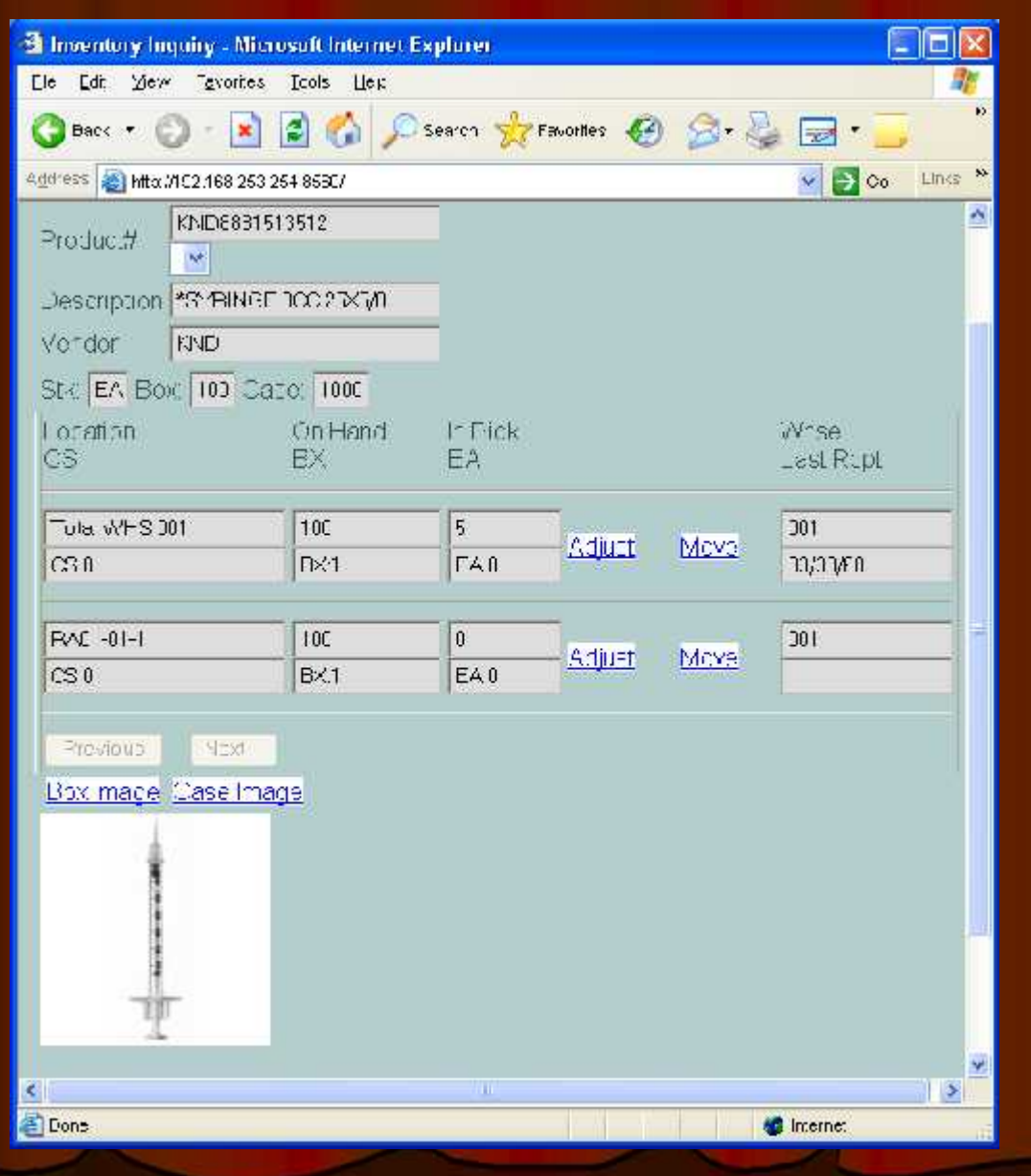

## **Inventory Movements and Adjustments**

2 http://192.168.253.56:8555 - Inventory Adjustment Pro File Edit View Favorites Tools Help

### DEMO.12 Inventory Processor - Move Ticket

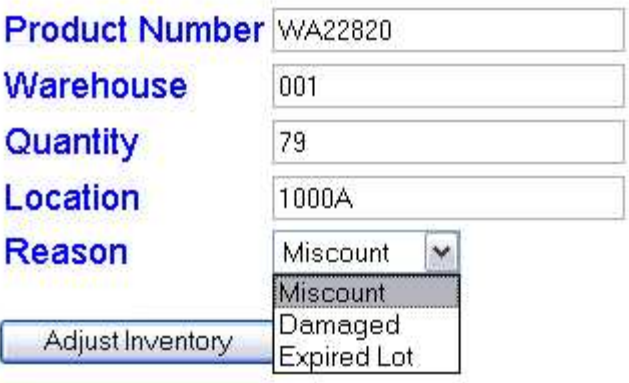

45

## **Inventory Transaction Tracking**

### Sinvastatin inquiry Windows Picture and Fax Viewer  $\Vert \exists$ St dif - [mail.tshinc.com-17 LIYGDN-INV.I IIST.PROD.INQ01051]  $||\Box|| \times$ St File Edit Settings Flesst Took GUI PDA Standard Functions Special Functions Help - 中 文 Inventory Transaction History by Product Producti 450912-11292-75 Simvastatin Sllmg TH 90 PE  $RR$ ALL 58 **CUR OIL** 58 Warehouse or ALL **COM OH Costumer/Vendor Nomber** Date: Historea:/Hist Oly Prime Hrn.  $1$  m/s **LEIN Lastama Nemba Name DingShip** Whs P/O///Resected **Sell**  $-4$ Cast **GP% NIBES1/** палеми 11111114199811 **HA**  $\mathbf{1}$ **INV** P.  $-6.0012$ L. Fernandez Farmacia ND. DO1 EA EA  $5.15$ 186  $\overline{2}$ 162 01/22/08 PoR 002282 58 EA | **CENETCO INC.** EA **ND** DO<sub>1</sub> 01010097 4.00  $6.00 / \mathsf{E} \Lambda$ J. 100317 01/20/00 **INV** 01001030001 惟 **L.Fernandez Faunacia** ND. nni FA **FA**  $5.15$  $14$ **NBES1/** итэлив **INM ПЕПЕРНУМЕНТ**  $\overline{1}$ -6.00 / 0.01  $\overline{A}$ 1. Fernandez Farmacia ND. 1811 **FA FA**  $5.15$ **186** 1180317 ителик **INV ПЕТЕНИАНИЯ**  $-1$ 6.00 FA  $\epsilon_1$ L. Fernandez Farmacia ND. DO<sub>1</sub> EA EA 5.15  $14$ G 100317  $01/20/00$ INV 01000611001  $\mathbf{I}$  $G.00:LA$ L.Fernandez Farmacia **ND** 001 **EA DA** 100  $\overline{ }$ 100202 01/20/00 **INV** 01000564001 20  $5.50<sub>1</sub>$ **CA CA** Family Physicians RX, Inc. ND. DO1 **EA** 100 **MXXXXXX** Enter 'END' to EXIT, 'NEXT PG' or 'PREV PG' Detail **HFIP IDELETE PREV PG** CANCEL OK/FMD **INSERT** NEXT PG **INQUIRY** on Priping ODESCPPAAXBHEO

46

## Reporting

### A MDS for Windows Version 8.2.1 - [rs6000d.tshinc.com-61 LEESAR-INV.REPORTS]

File Edit Settincs Reset Toos GUI PDA Standard Functions Special Functions Help

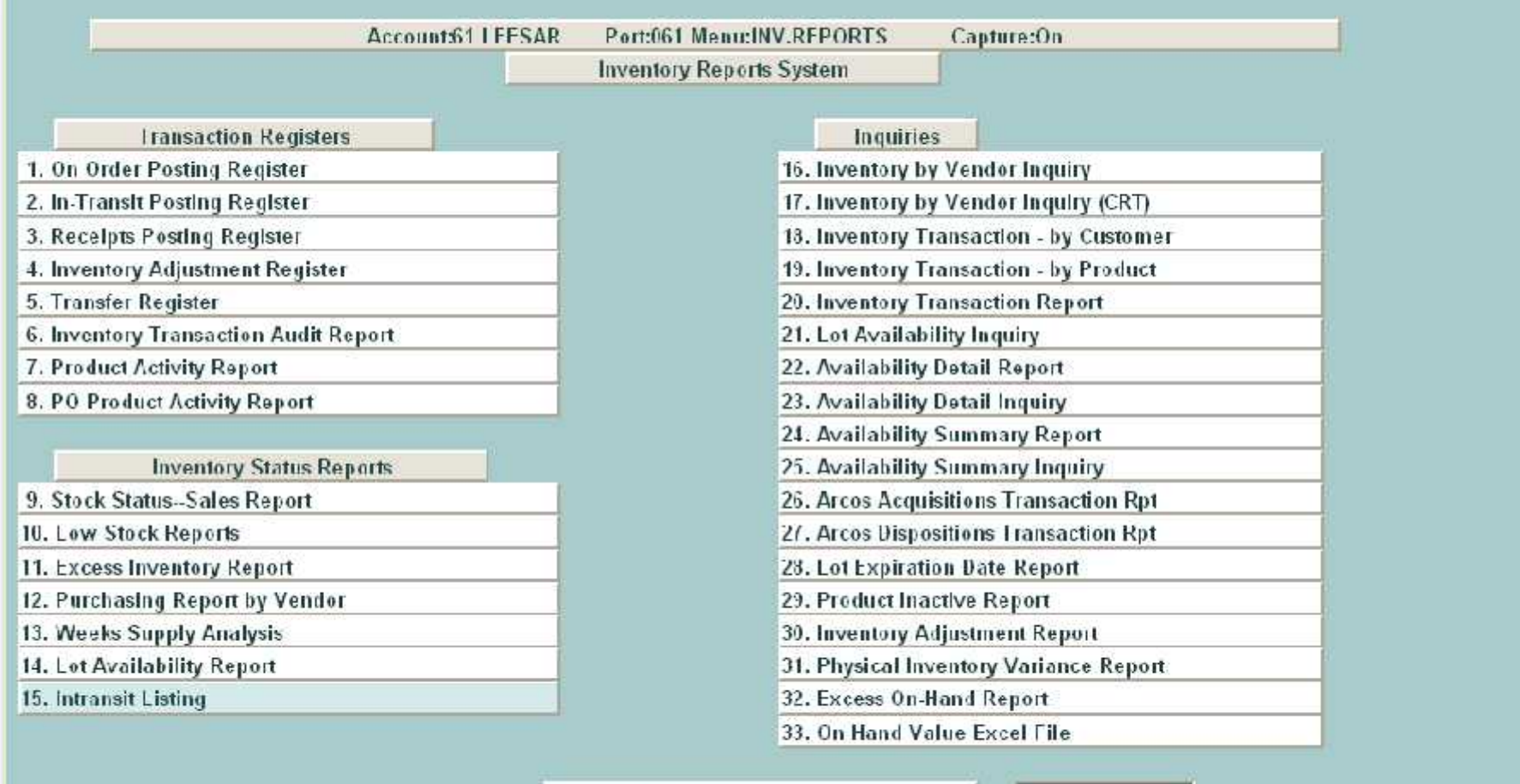

Enter Selection or END :

474 - **1770 - 1770 - 1770 - 1770 - 1770** 

Donut

Cic

 $-5x$ 

## **Benefits of MDS-WMS**

- **Improved inventory** accuracy
- **Improve personnel** performance and accuracy
- Determine time to pick by individual
- **Better utilization of** warehouse space
- More flexible scheduling

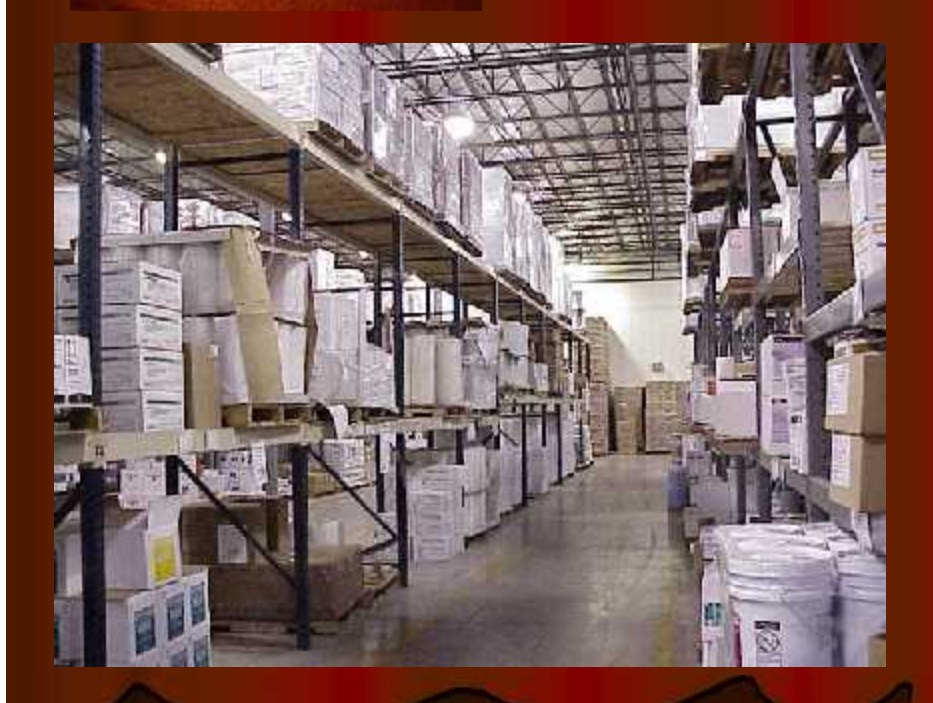